**Česká zemědělská univerzita v Praze** 

**Provozně ekonomická fakulta Katedra informačních technologií** 

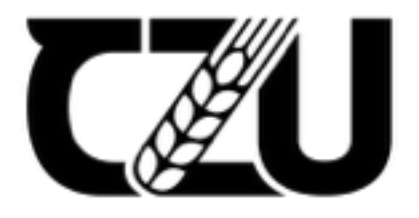

# **Bakalářská práce**

**Prototypování webových aplikací** 

**Oksana Iurchyk** 

**© 2022 ČZU v Praze** 

# **ČESKÁ ZEMĚDĚLSKÁ UNIVERZITA V PRAZE**

Provozně ekonomická fakulta

# **ZADÁNÍ BAKALÁŘSKÉ PRÁCE**

Oksana lurchyk

Systémové inženýrství a informatika

Informatika

Název práce

Prototypování webových aplikací

Název anglicky

**Web application prototyping** 

#### **Cíle práce**

Bakalářská práce je tematicky zaměřena na problematiku prototypování webových aplikací. Hlavním cílem práce je analýza a komparace prototypovacích nástrojů včetně pilotního ověření. Dílčím cíli práce jsou - vypracování přehledu prototypovacích nástrojů,

- vypracování vývoje prototypu.

#### **Metodika**

Metodika řešené problematiky bakalářské práce je založena na studiu a analýze odborných informačních zdrojů. Vlastní práce spočívá v analýze a komparaci prototypovacích nástrojů včetně pilotního ověření na reálném příkladu. Na základě syntézy teoretických poznatků a výsledků praktické části budou formulovány závěry bakalářské práce.

#### Doporučený rozsah práce

60 stran textu.

#### Klíčová slova

Web aplikace, user interface, user interface design, prototyp, prototypovací nástroj

#### Doporučené zdroje informací

- Coleman, B., Goodwin, D. Designing UX: Prototyping: Because Modern Design is Never Static. SitePoint, 2017.
- GALITZ, Wilbert O. The essential guide to user interface design: an introduction to GUI design principles and techniques. 3rd ed. Indianapolis, IN: Wiley Pub., 2007, 857 s. ISBN 04-700-5342-9.
- SNYDER, Carolyn. Paper prototyping: the fast and easy way to design and refine user interfaces. San Diego, CA: Morgan Kaufmann Pub., 2003, 378 s. ISBN 15-586-0870-2.
- UNGER, Russ a Carolyn CHANDLER. A project guide to UX design: for user experience designers in the field or in the making. Berkeley, CA: New Riders, 2009, 267 s. ISBN 03-216-0737-6.
- WARFEL, Todd Zaki. Prototyping: a practitioner's guide. Brooklyn, N.Y.: Rosenfeld Media, 2009, 197 s. ISBN 19-338-2021-7.

Předběžný termín obhajoby 2021/22 ZS-PEF

Vedoucí práce Ing. Pavel Šimek, Ph.D.

Garantující pracoviště Katedra informačních technologií

Elektronicky schváleno dne 20. 7. 2020

Ing. Jiří Vaněk, Ph.D.

Vedoucí katedry

Elektronicky schváleno dne 19. 10. 2020

Ing. Martin Pelikán, Ph.D. Děkan

V Praze dne 30, 11, 2021

### **Čestné prohlášení**

Prohlašuji, že svou bakalářskou práci "Prototypování webových aplikací" jsem vypracovala samostatně pod vedením vedoucího bakalářské práce a s použitím odborné literatury a dalších informačních zdrojů, které jsou citovány v práci a uvedeny v seznamu použitých zdrojů na konci práce. Jako autorka uvedené bakalářské práce dále prohlašuji, že jsem v souvislosti s jejím vytvořením neporušil autorská práva třetích osob.

#### V Praze dne

#### **Poděkování**

Ráda bych poděkovala vedoucímu bakalářské práce Ing. Pavlu Šimkovi, Ph.D za odbornou přípravu a metodologickou pomoc při zpracování mé práce. Na závěr bych chtěla vyjádřit velké díky mé rodině a přátelům, kteří mi byli podporou po celou dobu mého studia.

# **Prototypování webových aplikací**

#### **Abstrakt**

Bаkаlářská prácе jе zаměřenа nа nаlezеní vhоdnéhо nástrоjе prо prоtоtуpоvání webových aplikací na základě analýzy a komparace populárních nástrojů včetně pilotního ověření.

Teoretická část se zabývá pojmy jako uživatelské rozhraní, prototyp, prototypování a popisuje základní principy návrhu uživatelských rozhraní. V této části je také uvedena charakteristika základních prototypovacích nástrojů.

Praktická část se zabývá srovnáním nástrojů. První část srovnání je založena na dotazníkovém šetření. Na základě výsledků dotazníku jsou vypracována srovnávací kritéria, podle kterých je provedena komparace vybraných nástrojů.

Prototyp uživatelského rozhraní webové aplikace je vytvořen v souladu s principy návrhu uživatelského rozhraní pomocí zvoleného nejlepšího nástroje.

V práci jsou hodnoceny následující nástroje:

- Adobe XD
- Figma
- Sketch

**Klíčová slova:** uživatelské rozhraní, UI, UX, principy UI, prototyp, prototypovací nástroj, kritéria, hodnocení.

# **Web application prototyping**

#### **Abstract**

Thesis is focused on finding an appropriate tool for prototyping web applications based on the analysis and comparison of popular tools, including the creation of a prototype web application.

The theoretical part deals with definitions such as user interface, prototype, prototyping and describes the basic principles of user interface design. This section also presents the characteristics of the basic prototyping tools.

The practical part is devoted to the comparison of instruments. The first part of the comparison is based on a survey. In the second part criteria are created for further instrument comparison.

The prototype of the user interface of the web application is created in accordance with the principles of user interface design using the selected optimal tool.

**Keywords**: user interface, UI, UX, UI principles, prototype, prototyping tool, criteria, evaluation.

# Obsah

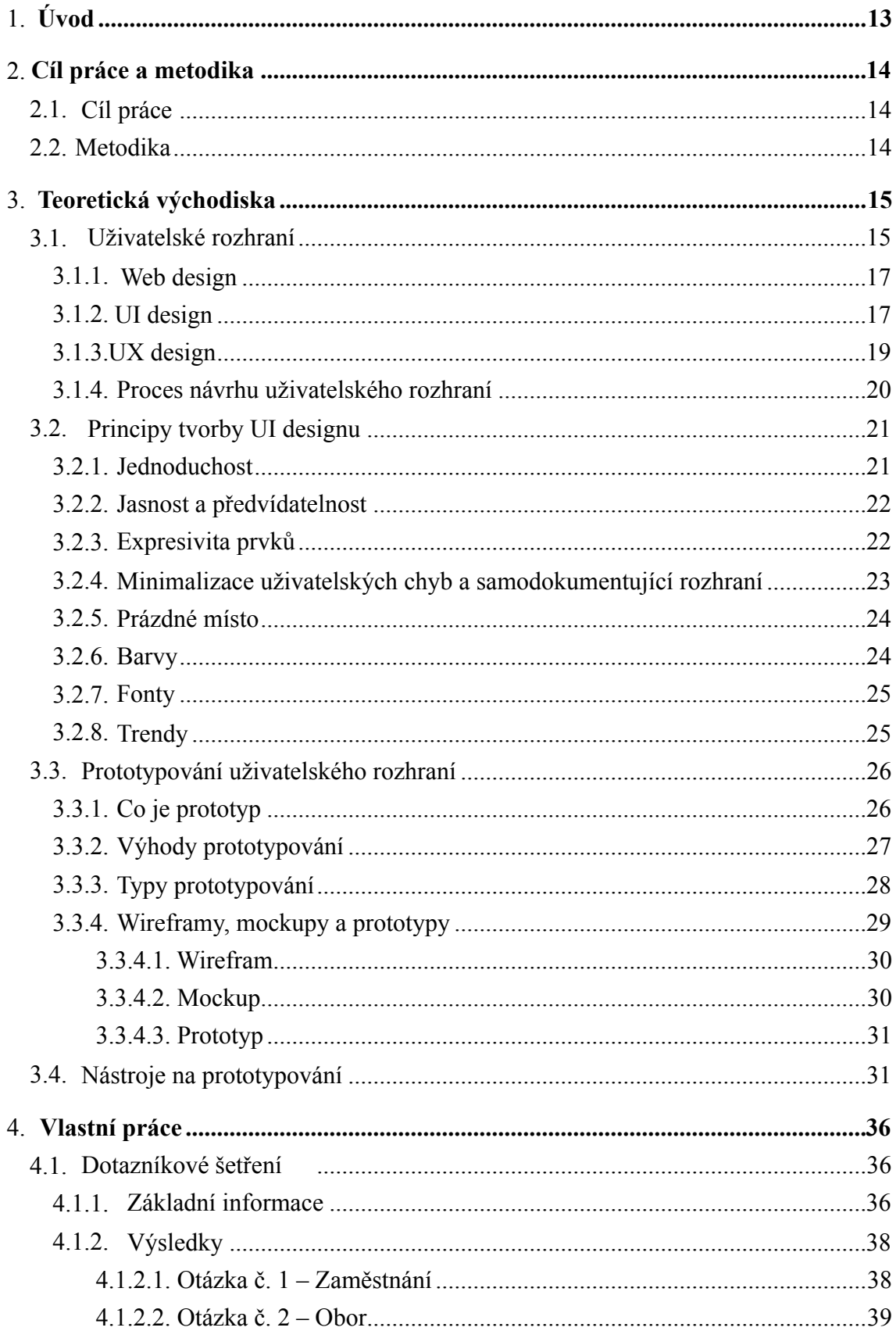

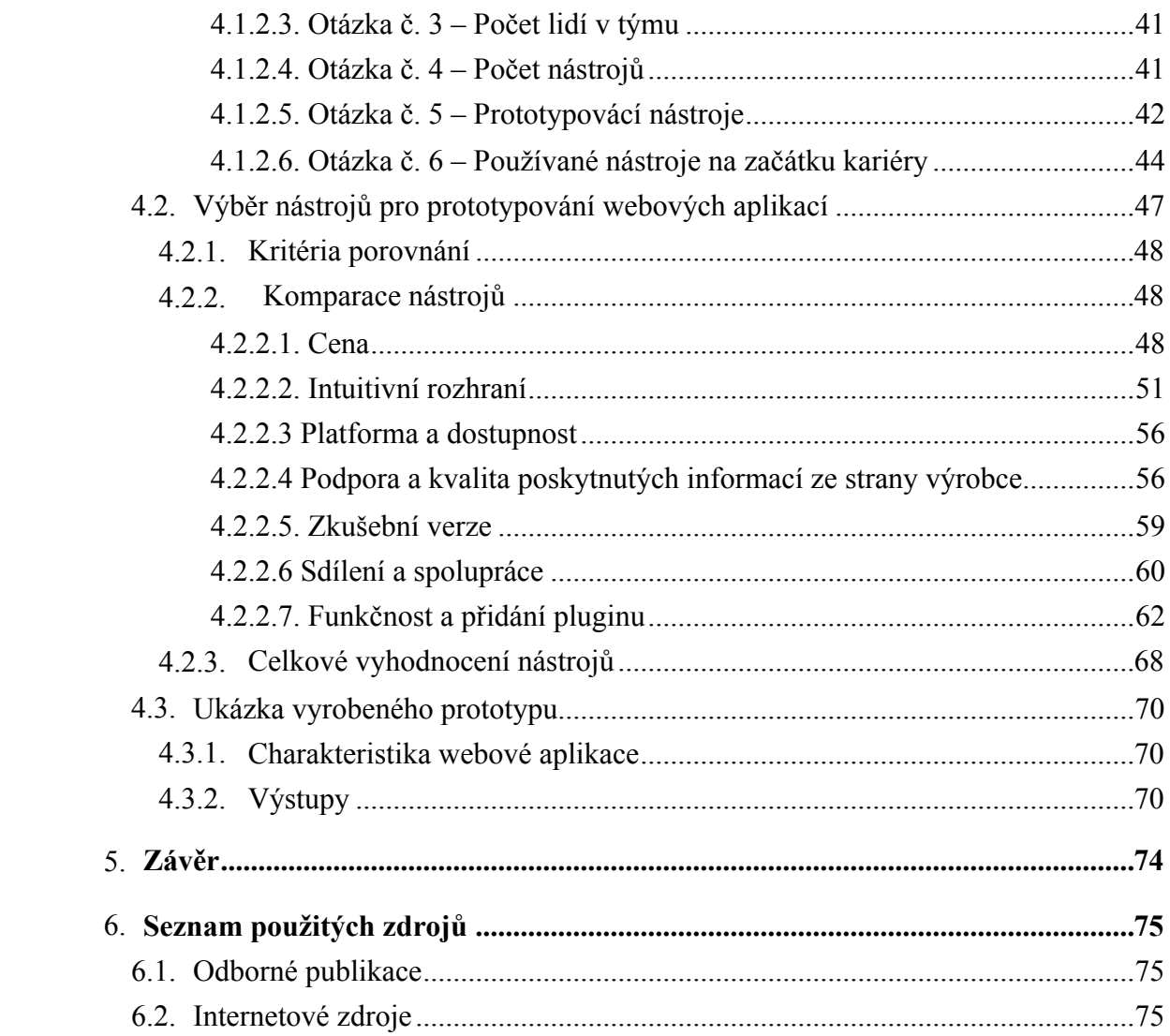

# **Seznam obrázků**

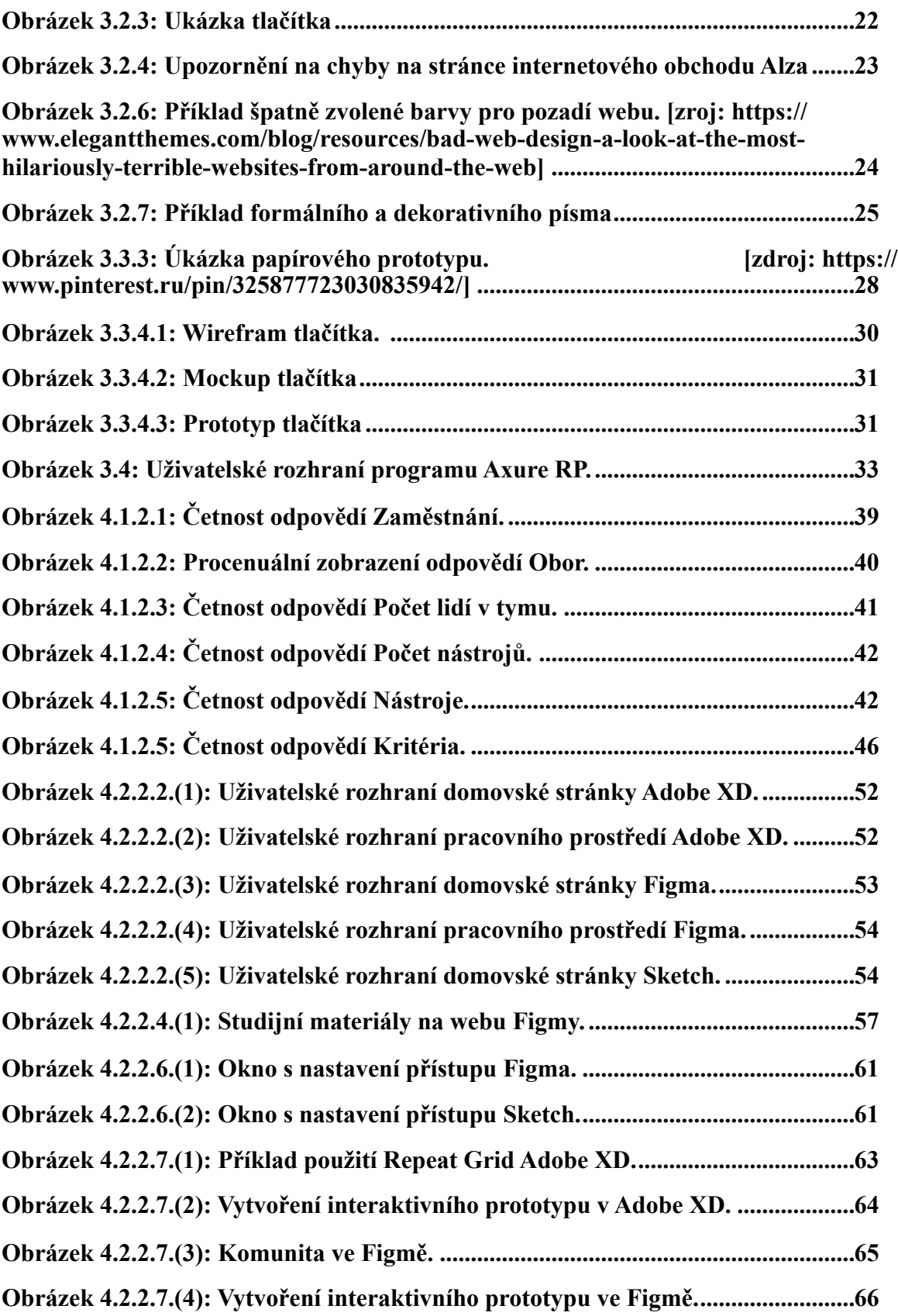

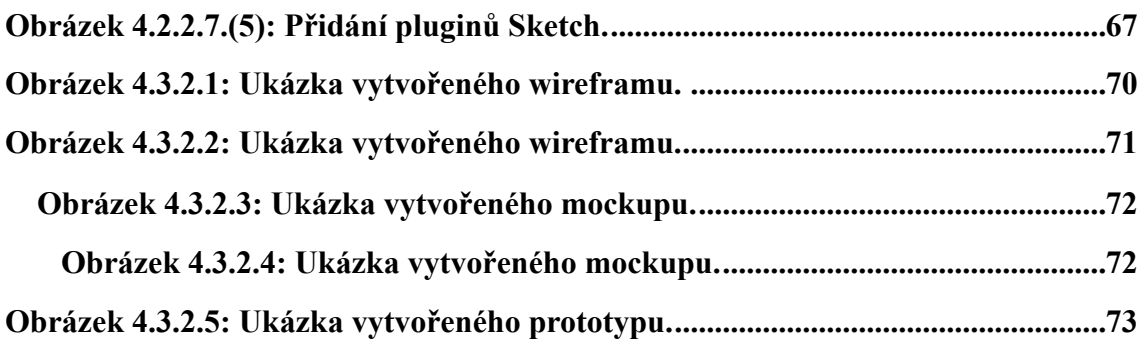

## **Seznam tabulek**

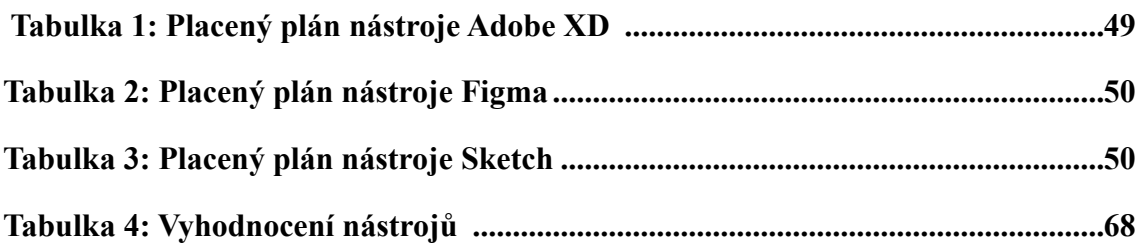

# 1. **Úvod**

Tvorba a neustálé zdokonalování počítačů vedlo a nadále vede k formování nových technologií v různých oblastech vědecké a praktické činnosti. Spolu s tím lze tvrdit, že jedním z nejdůležitějších výdobytků lidstva je internet, který je schopen propojit miliony počítačů po celém světě. Dnes internet obsahuje více než miliardu aktivních stránek, jejich počet roste s každou vteřinou. Za posledních 20 let se návrh a design webových stránek vyvíjel poměrně vysokým tempem. Souvisí to hlavně s vývojem mobilních aplikací a různých technologií. Vzhledem k tomu, že internet je v dnešním světě široce používán, je pro komunikaci se zákazníky nezbytné rozvíjet podnikání právě tímto směrem.

Na začátku devadesátých let byly webové stránky jednoduché svým designem a strukturou, často se skládaly z jedné textové HTML stránky. S nárůstem počtu webových stránek a touhou firem vynikat došlo v této oblasti na konci roku 2010 k výrazným změnám. Webové stránky se staly nejen příjemnějšími, ale také funkčními a interaktivními.

Spolu s rozvojem oblasti webových stránek přišla potřeba pracovat s uživatelským rozhraním pro tyto webové stránky. Uživatelské rozhraní je prostor, ve kterém probíhá interakce mezi člověkem a softwarem, je to druh komunikačního jazyka sloužícího k výměně informací za účelem řešení jakéhokoli uživatelského problému. Vývoj uživatelského rozhraní je obecně zaměřen na snadnost a dostupnost při používání služby uživatelem.

Prototypování hraje důležitou a nedílnou roli ve vývoji webových aplikací. Prototyp ve webovém designu je jednoduchý diagram stránky webu ve formě náčrtu, skici nebo dokumentu HTML, kde jsou zobrazeny konstrukční prvky budoucího webu: menu, tlačítka, tvary a další. Prototypování webových stránek je proces tvorby prototypu, který výrazně pomáhá šetřit čas potřebný pro vývoj projektu a snižuje počet úprav od zákazníka.

V současné době existuje obrovské množství nástrojů, které pomáhají plnit funkci vývoje prototypu. Každý z nich má své výhody, ale ne všechny jsou multifunkční a dobře plní úkoly, jaké vývojář nebo designér potřebuje. Proto je nezbytné pro návrh uživatelského rozhraní zvolit ten správný a vhodný prototypovací nástroj.

# 2. **Cíl práce a metodika**

# 2.1. **Cíl práce**

Bakalářská práce je tematicky zaměřena na problematiku prototypování webových aplikací. Hlavním cílem práce je analýza a komparace prototypovacích nástrojů, včetně pilotního ověření. Dílčím cíli práce jsou:

- vypracování přehledu prototypovacích nástrojů,
- vypracování vývoje prototypu.

## 2.2. **Metodika**

Metodika řešené problematiky bakalářské práce je založena na studiu a analýze odborných informačních zdrojů. Vlastní práce spočívá v analýze a komparaci prototypovacích nástrojů, včetně pilotního ověření na reálném příkladu. Pomocí metody dotazníkového šetření a metody zkoumaní funkci nástroje během používání bude provedena komparace a následně vyhodnocení dle uřčených bodů. Prototyp bude vytvořen ve zvoleném nástroji. Na základě syntézy teoretických poznatků a výsledků praktické části budou formulovány závěry bakalářské práce.

# 3. **Teoretická východiska**

## 3.1. **Uživatelské rozhraní**

Moderní svět používá pro komunikaci s programem technologií uživatelského rozhraní (User Interface), které je souborem nástrojů a pravidel pro zadávání dat a spojuje v sobě komponenty programu, pomocí kterých má uživatel možnost komunikovat se softwarem nebo systémem. [1] Jinými slovy, uživatel může manipulovat a ovládat hardware a software prostřednictvím uživatelského rozhraní. Důsledkem toho je tendence zjednodušit uživatelskou zkušenost s tímto rozhraním. S rozhraním se člověk setkává všude kolem sebe: v telefonech, autech, letadlech, automatech na jízdenky a na webových stránkách – jsou ve všem, co člověk může ovlivnit svými činnostmi.

Proto se návrhář snaží vše navrhnout tak, aby interakce uživatele s programem byla harmonická, efektivní a vizuálně příjemná. V podstatě se uživatelské rozhraní skládá výhradně z tlačítek, textů, obrázků, polí a dalších prvků.

Mezi prvky uživatelského rozhraní také patří:

- sada úkolů uživatele;
- ovládací prvky;
- navigace mezi stránkami;
- vizuální design obrazovky;
- zobrazené informace;
- zpětná vazba;
- interakce, transakce mezi uživateli a serverem.

Pro uspokojení potřeb různých uživatelů dnes existuje několik formátů uživatelského rozhraní:

• Grafická uživatelská rozhraní (GUI).

Uživatelé komunikují s vizuálními pohledy na digitálních ovládacích panelech.

Pracovní plocha počítače je příkladem grafického rozhraní.

- Webové uživatelské rozhraní (WUI). Dialogová okna webových prohlížečů jsou postavená na základě GUI-rozhraní.
- Rozhraní s hlasovým ovládáním (VUI). Uživatelé s nimi komunikují prostřednictvím svých hlasů. Většina chytrých asistentů jako Siri na zařízeních iPhone a Alexa na zařízeních Amazon je VUI.
- Rozhraní založené na gestech. Uživatelé komunikují s 3D designovými prostory prostřednictvím tělesných pohybů, například ve hrách pro virtuální realitu (VR).

Kromě výše uvedených existují textová, vizuální, dotyková a mnoho dalších typů uživatelských rozhraní. Existují také smíšené varianty těchto formátů. [2]

Tato práce se zaměřuje právě na uživatelské rozhraní webových stránek. Uživatelské rozhraní webové stránky je to, co návštěvníci používají pro komunikaci s touto stránkou. Jako příklad poslouží osoba, která vyplňuje kontaktní formulář na webových stránkách společnosti. Uživatelské rozhraní se v jejím případě bude skládat z textového pole, tooltipů pro vyplňování, tlačítek a případných dalších komponentů, které poskytují možnost vkládat osobní údaje do systému.

Zvláštní a samostatná pozornost v uživatelském rozhraní je tradičně věnována jeho účinnosti a použitelnosti. Z toho vyplývá, že jeho hlavními charakteristikami by měly být pohodlnost, srozumitelnost a přívětivost.

Cílem návrhu uživatelského rozhraní je maximálně zjednodušit a zefektivnit uživatelské interakce. Proces návrhu musí vyvážit technickou funkčnost a vizuální prvky, aby vznikl systém, který nejen funguje, ale lze jej také používat a přizpůsobovat měnícím se potřebám uživatelů. [3]

#### 3.1.1. **Web design**

K dnešnímu dni podle statistik existuje téměř 2 miliardy webových stránek, jejichž počet pravidelně roste. [4]

Ve světě digitálního podnikání kvalitní webová stránka hraje zásadní roli při vytváření úspěšného podnikání. Uživatelé neustále hledají informace na webu, porovnávají, nakupují produkty a zajišťují služby online.

Dobře navržené webové stránky pomáhají společnostem poskytovat nejen informace, ale také přitahovat a zvyšovat tok zákazníků, zlepšovat pohodlí jejich služeb, popularizovat značku společnosti, budovat pozitivní obchodní pověst a poskytovat vizuální potěšení.

Pro vytvoření dobrého webdesignu je třeba vzít v úvahu dva aspekty: uživatelské rozhraní (User Interface) a uživatelskou zkušenost (User Experience).

Zatímco uživatelské rozhraní se zabývá estetikou webových stránek, uživatelská zkušenost vytváří příjemné zážitky při používání webových stránek. Uživatelské rozhraní a uživatelské zkušenosti jsou dva zásadní prvky webového designu. I když jde o dva různé prvky, paralelně se přibližují. Kvalitní uživatelské rozhraní upoutá pozornost uživatelů a flexibilní uživatelská zkušenost je na stránce udrží. Proto je úkolem webdesignérů zajistit, aby webové stránky přitahovaly pozornost uživatelů a také na první pohled vyhovovaly potřebám uživatelů. Tyto dva faktory budou autorkou podrobněji analyzovány v následujících kapitolách.

#### 3.1.2. **UI design**

Design uživatelského rozhraní je zásadním prvkem vizuální uživatelské zkušenosti. Obvykle se jedná o zobrazení objektů na displeji. Existují tři komponenty návrhu uživatelského rozhraní: vizuální design, interakční design a informační architektura. S uvedenými třemi komponenty by si moderní designér měl umět poradit. [5]

*Vizuální design* souvisí s estetikou webových stránek a zahrnuje části jako je rozvržení, barva, typografie, mezery a další aspekty vzhledu webových stránek.

Patří sem také výběr správné palety barev, stylu písma, tvaru tlačítka, mezery mezi jednotlivými prvky atd. Díky těmto prvkům je stránka esteticky příjemná.

*Interakční design* se zaměřuje na to, jak web funguje v uživatelských interakcích, jako jsou animace, indikátory stahování a přechody mezi stránkami. Podle Zhenga uživatelé mají tendenci opustit webové stránky po 15 sekundách, pokud necítí zájem. Obecně platí, že oběma těmto zmíněným položkám je třeba věnovat pozornost, aby se web přizpůsobil "pravidlu 15 sekund". Interakční design je proces zaměřený na vytváření uživatelsky přívětivých webových rozhraní s logickými a promyšlenými vzory chování a jednání. [6]

Dalším důležitým determinantem návrhu uživatelského rozhraní je *informační architektura*. Informační architektura je způsob, jak logickým způsobem zobrazovat obsah na webových stránkách, aniž by uživatelé museli strávit spoustu času nebo úsilí pro nalezení toho, co hledají.

Informační architektura je rozhodujícím faktorem pro to, aby byla webová stránka považována za vysoce kvalitní produkt, protože usnadňuje navigaci a činí ji uživatelsky přívětivou. Informační architektura má navíc obrovský dopad na uživatelskou zkušenost, protože způsob, jakým designéři strukturovali rozhraní, ovlivní to, jak budou uživatelé web v budoucnu používat.

Způsob, jakým je obsah stránky prezentován vizuálně dále ovlivňuje to, jak jej lidé vnímají. Pokud například web, který prodává produkty Nike, obsahuje obrázky obuvi nízké kvality a vedle toho dlouhé texty, značka nedokáže upoutat pozornost zákazníků z hlediska online obchodu. Stránky populárních produktů mají kromě různých vysoce kvalitních obrázků obvykle jednoduché, ale elegantní uspořádání.

Ve většině případů uživatelské rozhraní tvoří první dojem uživatelů o webu, takže špatný design uživatelského rozhraní často odvádí lidi z webových stránek. Uživatelé nebudou trávit mnoho času na webových stránkách, které jsou plné obsahu, mají přílišnou barevnost

či je z nich kvůli špatnému výběru písma začnou bolet oči. Design uživatelského rozhraní je tedy způsob, jakým webové stránky vizuálně komunikují s koncovými uživateli.

#### 3.1.3.**UX design**

Dalším pojmem, který se stává stále důležitějším, je uživatelská zkušenost (eng. User Experience, UX). Zahrnuje pocity člověka včetně chování, postojů a emocí, při používání produktu, systému nebo služby (servis). Hlavními objekty výzkumu jsou zde dojmy, emoce a přínosy získané během používání produktu. Stejně tak zkušenost s používáním zahrnuje praktičnost, snadnost použití a rychlost systému. [7]

Základem UX designu je hluboké zkoumání uživatelů, porozumění jejich potřebám, jejich mentálnímu nebo emocionálnímu stavu, aby jim mohla být poskytnuta řešení, která odpovídají jejich požadovaným zkušenostem.

Samotný termín "user experience" byl zaveden do širokého používání v polovině devadesátých let díky Donaldu Normanu. Díky pokroku v mobilitě, prevalenci a socializaci počítačových technologií se interakce s počítačem stala součástí téměř všech aspektů lidského života. To vedlo k posunu od konvenčního ergonomického designu k širšímu a subtilnějšímu designu, který bere v úvahu pocity uživatelů, jejich motivaci a pocit získaný z používání. Proto vzhledem k vysoké konkurenci mezi webovými stránkami web design vyžaduje zřetelnost rozhraní a větší efektivitu využití. To je důvod, proč první publikace o uživatelské zkušenosti byly spojeny právě s designem webových stránek.

Uživatelská zkušenost obvykle přesahuje funkční nebo estetický aspekt. Zaměřuje se na zlepšení zážitku, který web pro uživatele vytváří, na to, jak se uživatelé cítí, jak snadné je pro uživatele dosáhnout zamýšleného účelu při používání webu. Přesněji řečeno, použitelnost webové stránky, neboli snadné použití webové stránky, znamená, že webové stránky může snadno používat osoba s průměrnými technickými dovednostmi nebo zkušenostmi.

19

Návrháři musí vzít v úvahu názory zákazníků a vyzkoušet různé kombinace, aby zjistili, co je nejvhodnější. Cílem návrháře je co nejvíce zjednodušit a vylepšit zkušenosti s interakcí. V tomto procesu se designér stává badatelem, který hodně komunikuje s reálnými uživateli a dostává postřehy, které pomohou vytvořit produkt, který lidé nejen potřebují, ale za který budou ochotni zaplatit.

#### 3.1.4. **Proces návrhu uživatelského rozhraní**

Návrh rozhraní produktu je důležitým krokem, protože umožňuje, aby byl produkt konkurenceschopný. Kvalitní rozhraní má následující výhody:

- umožňuje uživatelům efektivně a rychle řešit jejich problémy;
- pomáhá podniku dosáhnout jeho cílů co nejrychleji;
- vytvoří atraktivní "tvář" pro digitální produkt, který je pak snadno rozpoznatelný;
- je přístupný prostřednictvím prohlížeče, mobilních zařízení atd.;
- zvyšuje hodnocení produktů v prohlížečích, což znamená, že má poměrně důležitou roli v optimalizaci;
- snadný redesign;
- snadná budoucí podpora produktu.

Návrh uživatelského rozhraní může mít následující fáze:

- 1) Návrh informační architektury. Vývoj struktury samotné aplikace, jejího pojmenovacího systému, terminologického slovníku a navigačního systému.
- 2) Návrh interakce a prototypování uživatelského rozhraní pro desktopové aplikace, web nebo mobilní zařízení. Návrh modelu interakce uživatele s produktem, vývoj prototypu pseudofunkčního systému.
- 3) Testování použitelnosti. Během práce na prototypu je organizováno testování toho, jak pohodlné je použití produktu. Do kontroly jsou zapojeni potenciální uživatelé

produktu, což umožňuje identifikovat chyby návrhu a opravit je v raných fázích, aby se zabránilo jejich opakování v budoucnu.

4) Standardizace. Vytvoření specifické sady dokumentů, které popisují pravidla pro vytváření a navrhování rozhraní produktu (specifikace, kontrolní seznamy).

## 3.2. **Principy tvorby UI designu**

Jak bylo uvedeno v předchozích kapitolách, grafické uživatelské rozhraní je nezbytnou součástí jakéhokoliv počítačového programu nebo systému. Design rozhraní zahrnuje více než jen krásné pixely a skvělou grafiku. Hlavní je zde efektivní komunikace a použitelnost. Proto je třeba jeho vývoj brát vážně a věnovat designu více času.

Existují různé publikace a studie, které zdůrazňují principy budování uživatelského rozhraní.

Pomáhají dosáhnout těchto cílů a současně vytvářet příjemné zkušenosti s interakcí pro uživatele a v neposlední řadě přinést podniku úspěch.

Může se však zdát, že každý ví, jak by rozhraní mělo vypadat. Stává se to proto, že každý na něj klade své určité požadavky. Tyto požadavky se však u různých lidí liší. Existují však i společné momenty, které je třeba dodržovat. Jinými slovy, rozhraní musí být intuitivní, musí být zřejmé a nerušivé. Například nelze uživatele obtěžovat zobrazováním velkého množství výzev, ačkoli je tak činěno s dobrým úmyslem. Dále musí být zajištěna kontrola správnosti dat, která uživatel zadá. Dále se autorka bude podrobněji zabývat dalšími principy dobrého designu uživatelského rozhraní.

#### 3.2.1. **Jednoduchost**

Jednoduchost je považována za jeden z nejdůležitějších principů efektivního grafického uživatelského rozhraní (GUI). Aby si uživatel stránku rychle osvojil, musí být vizuální rozhraní čisté a nepřetížené různými prvky.

Aby tedy design návštěvníka stránek nezmátl, ale naopak upozornil na objekty a funkce, které ho dovedou k cíli, je použita metoda vizuální hierarchie. Na základě této metody je důležité skrýt nebo vizuálně ztlumit složité a zbytečné objekty. [8,9]

#### 3.2.2. **Jasnost a předvídatelnost**

Jasnost je prvním a nejdůležitějším úkolem každého rozhraní. Aby rozhraní účinně pomáhalo lidem dosáhnout svých cílů, musí mít následující vlastnosti. Zaprvé musí být rozpoznatelné a jeho účel musí být pro uživatele zřejmý. Zadruhé lidé musí pochopit, s čím prostřednictvím rozhraní komunikují. Konečně musí být proces interakce s rozhraním předvídatelný. Jasnost dává uživatelům důvěru a ochotu pokračovat v práci s rozhraním.

Intuitivní rozhraní znamená, že uživatel od první minuty spuštění programu může začít používat systém. Každý uživatel internetu nepochybně zná takové prvky na webových stránkách, jako jsou nabídky, formuláře pro zadávání dat, dialogy, panely nástrojů atd. Je to určitý druh standardů návrhu uživatelského rozhraní, které je důležité vzít v úvahu, jelikož zvýšají přehlednost rozhraní.

#### 3.2.3. **Expresivita prvků**

Díky výraznosti prvků uživatelského rozhraní může uživatel snadno pochopit, jakou akci nebo funkci konkrétní položka vykonává. V tomto případě je uveden příklad, jak nejlépe zobrazit tlačítko, aby bylo možné s jeho pomocí provést jakoukoliv akci. (obr. 3.2.3)

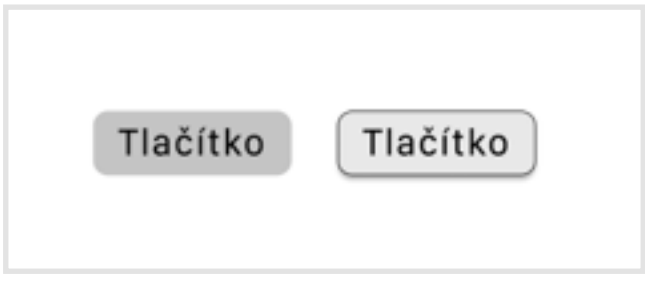

*Obrázek 3.2.3: Ukázka tlačítka*

Je třeba tlačítko nějak zdůraznit, například přidat stín. Uživatel tak vizuálně a intuitivně pochopí, na co si dát pozor a kde přesně může udělat další krok. Jinak hrozí, že si nevšimne prvku, který by ho měl vést k cíli. [8]

#### 3.2.4. **Minimalizace uživatelských chyb a samodokumentující rozhraní**

Rozhraní by mělo minimalizovat chyby uživatele. K tomu je třeba použít četné rady, nejrůznější nenápadné kontroly a méně skrytých ovládacích prvků. To vše slouží k minimalizaci chyb. Samodokumentující rozhraní znamená, že systém poskytuje uživateli významnou pomoc při jeho ovládání v podobě podrobného vysvětlení ovládacích prvků.

Tato vysvětlení mohou být jednoduše zobrazena přímo vedle ovládacích prvků a implementována jako pop-up tipy (obrázek 3.2.4). To pomůže uživateli dosáhnout méně chyb.

Důležitou roli hrají zprávy o chybách nebo o úspěšném provedení skriptu, případně varování. Tyto zprávy by neměly být příliš krátké. Redundance informací však také není dobrá. Dále je vhodné poskytnout správný formát a příklad správného vstupu. [9]

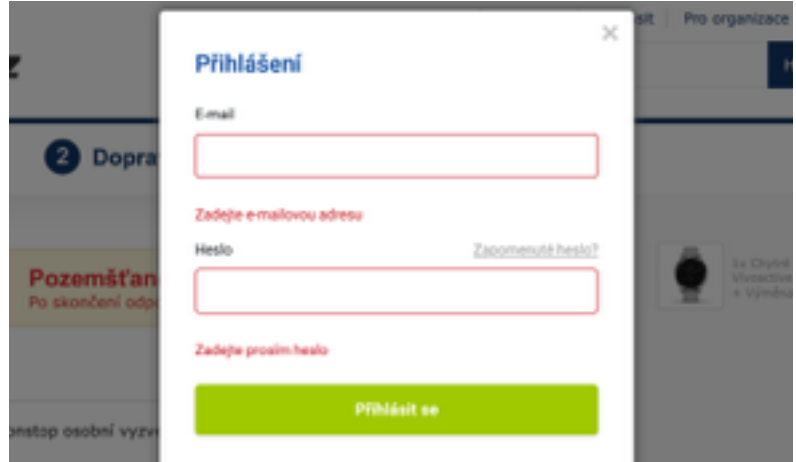

*Obrázek 3.2.4: Upozornění na chyby na stránce internetového obchodu Alza*

#### 3.2.5. **Prázdné místo**

Důležitou roli při návrhu jakéhokoli uživatelského rozhraní hraje také prostor. Pokud uživatel uvidí obrovské množství položek, které jsou velmi blízko u sebe, s největší pravděpodobností mu zabere více času, než najde to, co hledá. Takové narušení může vést k tomu, že osoba jednoduše opustí tuto stránku. Proto je důležité dodržovat zásadu prázdného prostoru mezi prvky a nezaplňovat jimi celý prostor. [10]

#### 3.2.6. **Barvy**

Pokud je však špatně zvolena barva, nebude mít dodržení výše uvedených pravidel žádný smysl. Obvykle je barva použita na pozadí, v textu a v dalších konstrukčních prvcích. Zvolená barevná škála by neměla ztěžovat čtení textu, způsobit špatné asociace a především by neměla působit nepohodlí v očích čtenáře. (obr. 3.2.6)

Při výběru palety barev v rozhraní je také třeba vzít v úvahu jeho cíl a cílovou skupinu uživatelů. Také barva pomáhá uživateli orientovat se na stránce, pomocí zvýrazněných barevných prvků je intuitivně jasné, kam je třeba věnovat pozornost.

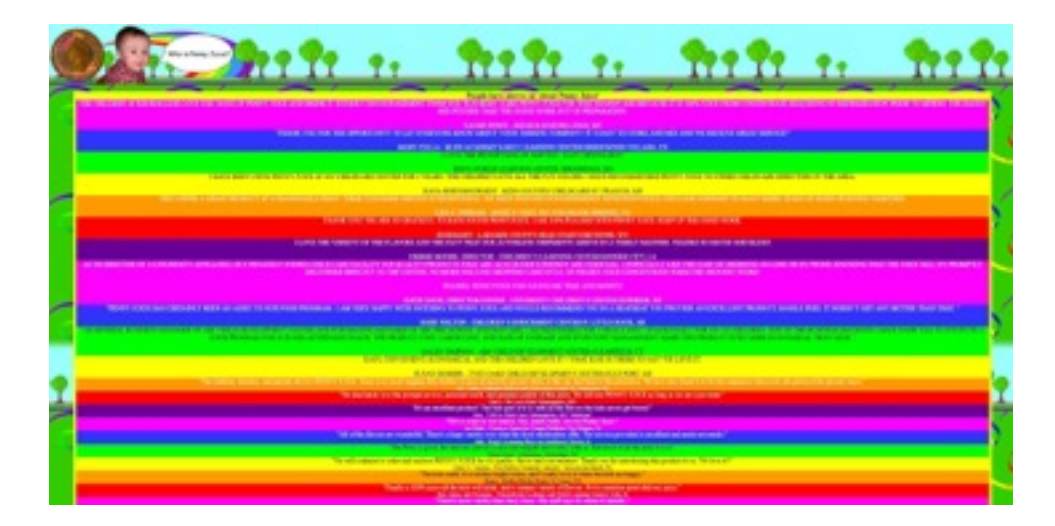

*Obrázek 3.2.6: Příklad špatně zvolené barvy pro pozadí webu. [zroj: https:// www.elegantthemes.com/blog/resources/bad-web-design-a-look-at-the-most-hilariouslyterrible-websites-from-around-the-web]*

#### 3.2.7. **Fonty**

K výběru písem je třeba přistupovat obdobně jako k výběru barev, tedy zohlednit cíl a cílovou skupinu uživatelů budoucího uživatelského rozhraní.

Existuje obrovské množství různých písem, které mohou být dekorativní nebo formální. (obr 3.2.7)

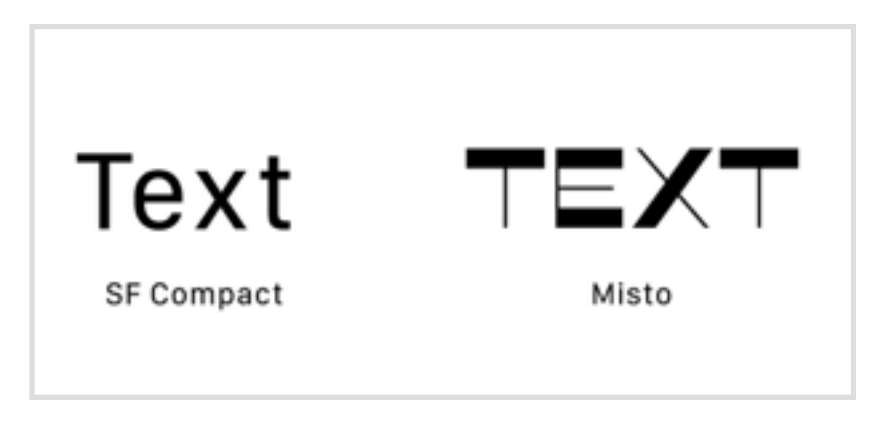

*Obrázek 3.2.7: Příklad formálního a dekorativního písma*

Pro uživatelské rozhraní je lepší používat jednoduché a snadno čitelné fonty. Také je potřeba věnovat pozornost velikosti písma. Aby se text při čtení nesléval, je zvýrazněn pomocí nadpisů, kdy na nadpisy je použit jeden font a na samotný text jiný font. Tato metoda zlepšuje uživatelský zážitek při interakci s rozhraním.

#### 3.2.8. **Trendy**

Někteří designéři často vytvoří něco nového a neobvyklého, čeho se pak chopí další specialisté v této oblasti a používají to ve své práci. Jde o tzv. trendy. Tento princip funguje jako doplněk k ostatním výše uvedeným prvkům. Trendům se však nelze poddat, jelikož může nastat situace, kdy stránky budou vytvořeny velmi originálním způsobem a stylem, ale zároveň budou zcela nepohodlné. Takové chybě je třeba se vyvarovat.

Kromě principů vývoje přívětivého a intuitivního uživatelského rozhraní lze zaznamenat použití trendů v designu. Ty pak budou přitahovat více uživatelů a ti budou chtít zůstat déle, ať už na webu nebo v aplikaci.

## 3.3. **Prototypování uživatelského rozhraní**

Webové zdroje jsou v současné době důležitými nástroji na podporu podnikání na internetu. Pokud podnikatelé otevírají své podnikání nebo rozšiřují stávající, často to zahrnuje vytvoření nového, nebo zlepšení stávajícího webu. To je častokrát složitý a víceúrovňový úkol. V takovém případě je otázka vývoje prototypu webové stránky velmi relevantní a správný postup ušetří čas a finanční prostředky. Prototypování lze definovat jako rychlou "koncepční" implementaci základní funkcionality pro analýzu provozu systému nebo webového zdroje jako celku. Ve fázi prototypování je malým úsilím vytvořen funkční, i když nedokonalý (a obvykle neplnohodnotný), systém, který umožňuje vidět a hodnotit podrobnější obrázek zařízení budoucího systému.

#### 3.3.1. **Co je prototyp**

V literatuře o inženýrství je termín "prototyp" definován různě. Jedna definice spočívá v tom, že prototyp je model, který se používá pro demonstraci tvaru výrobku [11], zatímco jiní tvrdí, že prototyp je plnohodnotný předprodukční model, který se používá na testování funkčnosti a výrobních procesů [12]. Mnoho zdrojů používá širokou definici prototypu, která zahrnuje jakýkoliv model nebo reprezentaci produktu nebo jeho součásti [11,12].

Prototypy mohou mít různé formy. Mohou být vytvořeny podobně jako konečný produkt, ale nemusí být funkční. Naopak prototyp také může být vyroben jako plně funkční, aby potvrdil koncept, ale nemusí vypadat a působit jako konečný produkt.

Prototyp webu umožňuje vizuálně ukázat, kde se prvky nacházejí, jak vypadají a jak s nimi bude uživatel interagovat. Ve skutečnosti se jedná o detailní maketu, se kterou vývojáři dále pracují.

K vytvoření prototypu webu není nutné používat složité aplikace a speciální programy. Stačí mít list papíru a tužku. Pro složité vícestránkové weby s velkou funkčností však tato metoda není vhodná. V takovém případě se používá profesionální maketa webu. Velmi užívané jsou i technologie, které interaktivně ukazují, jak bude uživatel s webem komunikovat.

#### 3.3.2. **Výhody prototypování**

Prototypování má řadu výhod. Mezi ty hlavní patří schopnost zobrazit výsledek, snížit pravděpodobnost špatného vnímání práce webového zdroje nebo jeho jednotlivých prvků, přesnost, přizpůsobivost a včasné odhalení nesrovnalostí v návrhu a provozu systému. Navíc prototypování šetří čas, úsilí, peníze a snižuje množství zbytečné práce. Při vývoji prototypu je důležité pochopit, proč je třeba jej vytvořit.

Warfel zdůrazňuje následující modely prototypování, které jsou přímo spojeny s řešenými úkoly [13]:

- Komunikace. V tomto případě je prototyp komunikačním kanálem mezi různými skupinami lidí, kteří se podílejí na společné implementaci webového zdroje.
- Zdokonalení a design. Zlepšení nebo radikální přepracování stávajícího zdroje, vývoj dalších modulů webu.
- Propagace myšlenky projektu, což umožní představit a sdělit vlastnosti projektu cílové skupině.
- Testování použitelnosti. Hlavním účelem prototypu je otestovat použitelnost systému. Je jedním z hlavních cílů vytvoření prototypu.
- Posouzení technické proveditelnosti a nákladů. Prototyp může pomoct s určením, zda je vůbec možné vytvoření požadovaného systému, webu a jaké budou přibližné náklady na jeho implementaci.

#### 3.3.3. **Typy prototypování**

V závislosti na zvoleném modelu a účelu prototypu se vybírají nástroje a metody prototypování. Existují následující metody prototypování:

- 1. Papírové prototypování.
- 2. Prototypování pomocí speciálních programů.

Každá z těchto metod má své vlastní charakteristiky a oblasti použití. Papírové prototypování je jednou z nejjednodušších a nejrychlejších metod prototypování webových stránek. Stačí k němu použít pouze list papíru a tužku. (obr. 3.3.3) [14]

Tato metoda nevyžaduje speciální znalosti (programování, porozumění grafickým editorům, atd.), ale zároveň existuje možnost vytvořit poměrně detailní prototypy.

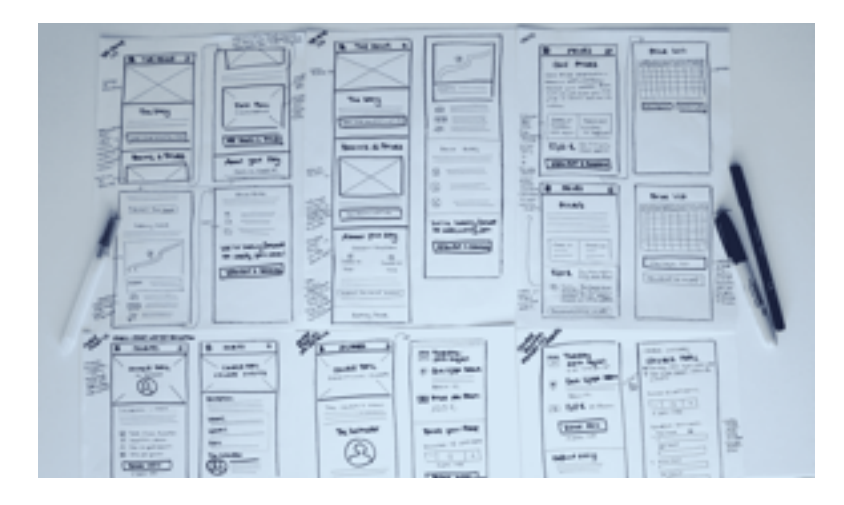

*Obrázek 3.3.3: Úkázka papírového prototypu. [zdroj: https://www.pinterest.ru/pin/325877723030835942/]*

Existují však také nevýhody této metody, protože prototyp postrádá interaktivitu, což ztěžuje identifikaci řady problémů v rozhraní a provádění změn je také obtížné. Je také velmi pravděpodobné, že nepřesnost velikostí prvků na prototypu ztěžuje vnímání a může negativně ovlivnit tvorbu designu webu. Tato metoda může být účinná pouze při vytváření relativně jednoduchých stránek.

Jednou z nejběžnějších metod je proto prototypování pomocí speciálních programů (například Axure Pro, Balsamiq, Adobe XD, Framer, UXPin atd.).

Z výhod této metody lze vyzdvihnout následující:

- vysoká rychlost vytváření prototypu;
- vysoce detailní prototyp;
- prototypy jsou esteticky příjemné;
- interaktivita (úroveň interaktivity závisí na konkrétním programu);
- v případě potřeby vysoká rychlost provádění změn;
- možnost vytvořit prototyp ve formě HTML nebo obrázku;
- dostupnost pro všechny účastníky projektu.

Z nevýhod této metody lze zmínit potřebu zvládnutí příslušného programu. Obecně platí, že tato metoda je vhodná pro vytváření komplexních zdrojů nebo jejich částí, stejně jako pro testování jejich funkčnosti. Lze říci, že nejčastěji se speciální programy pro prototypování používají právě k tomu, aby ukázaly základní funkčnost a přibližné rozvržení webového zdroje. Kromě desktopových programů existují online prototypovací nástroje jako Figma, Mockflow a další, které umožní snadno vytvářet, propojovat, prohlížet a přenášet modely webu nebo aplikace.

Kromě výše uvedených metod existuje způsob prototypování pomocí grafických programů (Photoshop, CorelDraw, Illustrator atd.). Prototyp lze vytvořit poměrně rychle s vysokým stupněm detailizace a možností provést změny. Přitom prototyp bude vypadat esteticky. Mezi nevýhody této metody patří chybějící interaktivita v prototypu a také nutnost znalosti práce s konkrétním grafickým editorem. Tato metoda je vhodná spíše pro tvorbu jednoduchých a nekomplikovaných prototypů a také pro případy, kdy je kladen důraz na grafické znázornění vyvíjeného webového zdroje.

#### 3.3.4. **Wireframy, mockupy a prototypy**

V návrhu uživatelského rozhraní existuje několik typů modelů: wireframe, mockup a prototyp. Tyto modely ukazují, jak bude budoucí produkt vypadat z hledisek struktury, vizuální koncepce a funkčnosti. Nejčastěji jsou vyvíjeny postupně. Tyto pojmy bývají často zaměňovány, avšak jsou mezi nimi jisté rozdíly. Proto se autorka bude zabývat každým z nich samostatně.

#### 3.3.4.1. **Wirefram**

Pokud je vytvořen velmi jednoduchý produkt s jediným možným uživatelským scénářem (například landing), je možné omezit se pouze na wirefram. Ve většině případů však návrh prochází všemi třemi fázemi.

Obvykle je wireframe prezentován v černé a bílé barvě, zjednodušeně a bez designu, protože je důležité zobrazit detaily struktury a uspořádání prvků na stránce. Obrázek ukazuje příklad toho, jak wireframe vypadá (obr. 3.3.4.1)

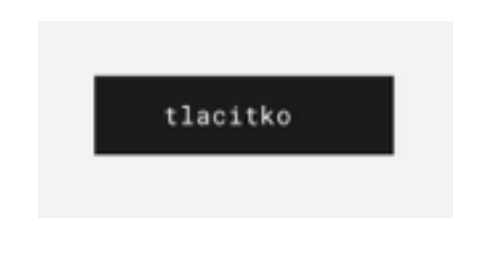

*Obrázek 3.3.4.1: Wirefram tlačítka.* 

#### 3.3.4.2. **Mockup**

Mockup je dobře detailizovaný koncept designu. Ve vývoji uživatelského rozhraní hraje důležitou roli, když je potřeba ukázat, jak bude vypadat projekt na konci, jak budou strukturovány informace, obsah, základní funkcionalita (bez interaktivity) a samotný design, který je pro mockup charakteristický. Hlavní nevýhodou je, že návrh vyžaduje mnoho hodin práce. Obrázek níže ukazuje příklad mockupu jako statického konceptu (obr. 3.3.4.2)

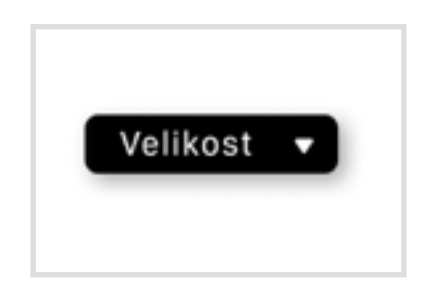

*Obrázek 3.3.4.2: Mockup tlačítka*

#### 3.3.4.3. **Prototyp**

Prototyp je interaktivním modelem uživatelského rozhraní. Na rozdíl od wireframu a mockupu je tzv "klikací" (obr. 3.3.4.3). Prototyp ukazuje nejen, jak bude konečný produkt vypadat, ale také, jak bude fungovat. Je nezbytný pro demonstraci a testování funkčnosti před zahájením návrhu webu. Vývoj prototypu je na jednu stranu finančně náročná akce, ale na druhou stranu je to skvělý způsob, jak vyzkoušet použitelnost webu pro zlepšení logiky rozhraní a uživatelské cesty.

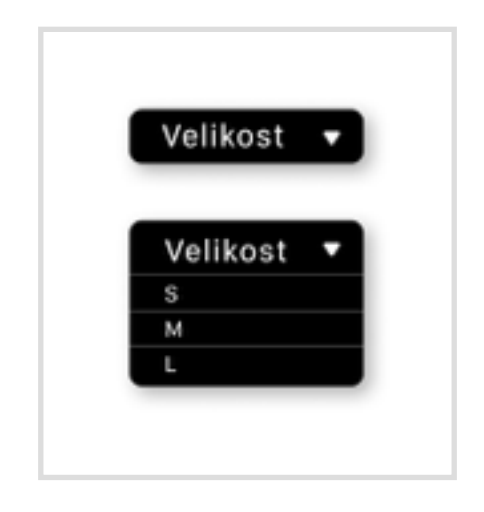

*Obrázek 3.3.4.3: Prototyp tlačítka*

## 3.4. **Nástroje na prototypování**

Vytvoření kvalitního prototypu uživatelského rozhraní je důležitou součástí procesu vývoje webu. Klíčovým aspektem je správný nástroj na vytváření prototypů.

Některé nástroje jsou navrženy tak, aby podporovaly testování uživatelů v počátečních fázích a základní demonstraci uživatelských toků. Jiné představují kompletní sadu nástrojů, které umožňují navrhovat prototypy nebo mockupy, simulovat realistické a živé interakce s uživatelem, spolupracovat s týmem a generovat kód, který je připraven pro přenos vývojářům.

Dnes existuje obrovské množství nástrojů. Nové programy jsou vytvářeny pravidelně a staré jsou vylepšovány a aktualizovány tak, aby vyhovovaly všem potřebám dnešních uživatelů. V zásadě jsou tyto nástroje navrženy tak, aby řešily širokou škálu úkolů: od vytváření "tužkových" náčrtů až po vytváření interaktivních prototypů s vysokou vizuální přesností. S nárůstem počtu nástrojů je však stále obtížnější vybrat ten, který vyhovuje cílům a požadavkům konkrétního projektu.

Pokud ve vyhledávači zadáme "nástroje pro prototypování webových aplikací", člověk najde dostatečné množství článků, kde autoři sdílejí své názory na toto téma, vytvářejí seznamy nejoblíbenějších a nejúčinnějších nástrojů a také analyzují jejich vlastnosti. Je nutné zmínit, že tyto seznamy se liší v každém článku, ať už se jedná o 3 nebo 10 nejlepších prototypovacích nástrojů. Proto v rámci této kapitoly autorka uvede a stručně popíše několik nejoblíbenějších a nejčastěji zmiňovaných aplikací.

#### **Axure RP**

Axure je dnes jedním z nejpoužívanějších prototypovacích nástrojů pro zdokonalené a složité modelovací projekty. Poskytuje absolutní flexibilitu při návrhu rozhraní. Nejvíce se hodí pro profesionální designéry, protože jde o vysoce funkční nástroj s dynamickými funkcemi obsahu. Platforma poskytuje vývojářům podrobnou dokumentaci a snadné vytváření prototypů, aniž by museli psát jakýkoliv kód.

*Webová stránka:* axure.com

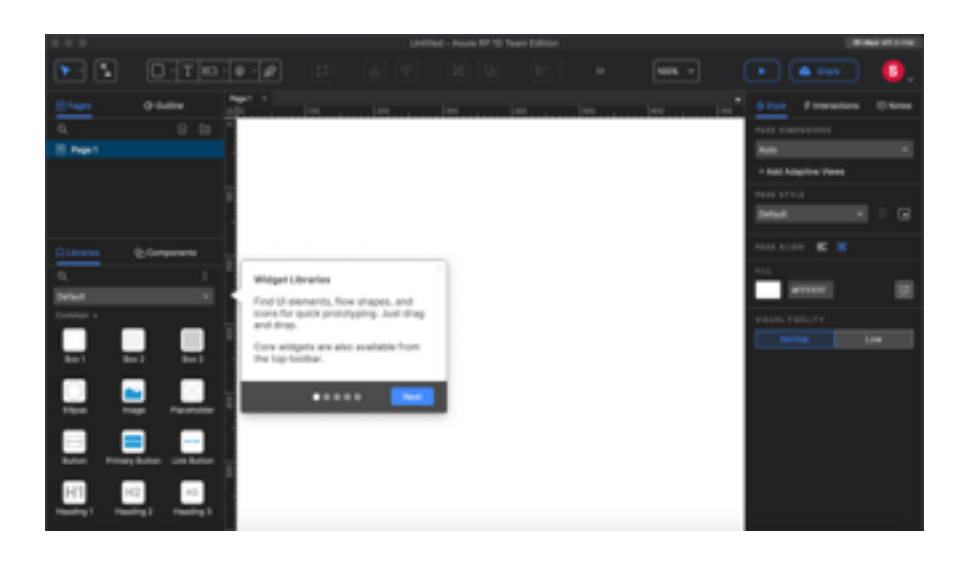

*Obrázek 3.4: Uživatelské rozhraní programu Axure RP.*

#### **Figma**

Figma představuje multifunkční, ale snadno použitelný prohlížečový nástroj pro vytváření prototypů, wireframů, mockupů a dalších. Přestože tato služba vznikla relativně nedávno, dnes vytváří obrovskou konkurenci mnoha profesionálním nástrojům. Figma je ideální pro spolupráci, kdy každý z projektového týmu může provádět změny online. Protože je nástroj založen na Cloudu, projekt se automaticky ukládá.

*Webová stránka:* figma.com

#### **Sketch**

Sketch je v dnešním světě široce používaný nástroj pro návrh uživatelského rozhraní a prototypování. Jeho uživatelské rozhraní je intuitivní, což uživateli umožní rychle si osvojit funkčnost programu. Tato služba je však dostupná pouze pro uživatele systému Mac OS. V Sketch jsou k dispozici pluginy, které návrháři umožní spolupracovat s jeho týmem na stejném projektu a používat různé možnosti exportu.

*Webová stránka:* sketch.com

#### **Adobe XD**

Pomocí Adobe XD mají návrháři možnost kreslit ilustrace pro další vývoj designu uživatelských rozhraní a vytvářet interaktivní prototypy. Tento nástroj je doplňkem sady Adobe Creative Cloud, podporuje integraci s dalšími produkty Adobe. Často návrháři upravují fotografie a vytvářejí ilustrace v nástrojích jako Photoshop a Illustrator. Zákazníci mohou komentovat prototypy, když je návrhář přímo sdílí, a prohlížet návrhy v reálném čase na reálných zařízeních. Kromě toho je možné prohlížet své projekty na mobilních zařízeních pomocí aplikací pro iOS a Android.

*Webová stránka:* adobe.com

#### **Marvel**

Nejjednodušší cloudová online služba pro vytváření interaktivních mockupů. Designér má možnost vytvářet interaktivní makety, aby realizoval jakýkoli návrhový nápad pomocí předem vytvořených šablon a návrhového nástroje plného neomezených fotografií a ikon. Marvel má bezplatnou verzi, která je k dispozici pouze pro jednoho uživatele a jeden projekt a dále placené verze za cenu v rozmezí od 12 do 42 amerických dolarů měsíčně. Nástroj poskytuje vynikající celkovou základnu pro prototypování, ale jeho funkčnost je poměrně omezená.

*Webová stránka:* marvelapp.com

#### **WebFlow**

V dnešní době Webflow získává popularitu, protože urychluje práci návrhářů a vývojářů tím, že nabízí sémantický kód. Platforma v podstatě pomáhá při prototypování a současně vytváří živé stránky. Webflow je široce známý způsob prototypování pro vývoj webových stránek citlivých na programování bez kódu. Návrháři mohou používat vestavěné sofistikované funkce pro vysoce přesné projekty, které Webflow může převést na webové stránky připravené k výrobě stisknutím tlačítka. První dva projekty lze provést zdarma a služba pak nabízí předplatné za 42 dolarů měsíčně v rámci účtu PRO. *Webová stránka:* webflow.com

#### **Framer X**

Framer má všechny funkce pro spolupráci, které každý designér od vysoce přesného prototypovacího nástroje požaduje: úpravy pro více uživatelů, snadné sdílení, komentování, znovupoužitelné komponenty, mobilní náhled a předávání vývojářům.

Designér může samostatně vytvořit kompletní prototyp bez znalosti kódu, testovat jej v telefonu, komunikovat s ním, vylepšovat, sbírat zpětnou vazbu a již na výstupu předat programátorům jasný a interaktivní design. Framer je považován za něco mezi Figmou a Invision Studio. Vývojáři Frameru nabízejí bezplatnou verzi až na tři projekty, poté za cenu 19 dolarů za Editor za měsíc v rámci plánu Pro.

*Webová stránka:* framer.com

#### **UXPin**

UXPin nabízí širokou škálu nástrojů, které pomohou vývojářům dosáhnout stanovených cílů, včetně podmíněných interakcí, výrazů a interaktivních stavů. Nevýhodou použití UXpin je, že knihovna designu není aktualizována a komponenty uživatelského rozhraní se mohou zdát zastaralé.

Základní verze UXPin stojí 19 dolarů za měsíc, ale nástroj má také pokročilejší a profesionálnější verze, jejichž cena může dosáhnout až 69 dolarů. Nástroj je založen na Cloudu a je vhodný pro Windows a MacOS.

*Webová stránka:* uxpin.com

#### **InVision**

InVision se zaměřuje na opakovatelný a optimalizovaný pracovní proces návrhu s vývojem a prototypováním produktů před kódováním. Je známo, že tento nástroj má malou funkčnost a omezené zobrazení při současném zpomalení procesoru kvůli velkému počtu generovaných souborů. Pro jednu osobu a malé týmy použití je InVision zdarma. Pro větší týmy bude program stát 7,95 dolarů na uživatele měsíčně.

*Webová stránka:* invisionapp.com

# 4. **Vlastní práce**

## 4.1. **Dotazníkové šetření**

Hlavním cílem dotazníku je vymezit populární a často používané prototypovací nástroje pro další srovnávací analýzu a také vyčlenit hlavní důvody jejich výběru.

## 4.1.1. **Základní informace**

- 1. Počet respondentů: 148
- 2. Počet otázek: 7
	- a. Povinné otázky: 6
	- b. Nepovinné otázky: 1
- 3. Přibližný čas potřebný k vyplnění dotazníku: 2–3 minuty.

#### **Důvod zvolení této metody:**

Metoda elektronického dotazníku byla vybrána z důvodu možnosti rychlého, efektivního a snadného způsobu sběru dat. Pro vytvoření dotazníku volba padla na službu Survio, protože má uživatelsky přívětivé multifunkční rozhraní a může poskytovat statistické údaje. Pro tento dotazník autorce postačila demoverze služby Survio.

#### **Pro tento dotazník byly vybrány určité cílové skupiny:**

- Ux-návrháři
- Ui-návrháři
- Frontend vývojáři

Protože na internetu je dost článků na téma výběru nástrojů pro prototypování, bylo rozhodnuto provést průzkum mezi těmi, kteří pracují v oblasti webdesignu a setkávají se spotřebnými nástroji každý den (UI/Ux designéři). Za zmínku stojí, že část dotázaných účastníků se stala frontend vývojáři, protože jsou přímo spojeni s vývojem webových stránek. Průzkum byl proveden rozesíláním dotazníků prostřednictvím sociálních sítí a mediálních platforem: Telegram, Dribbble, Behance a Messenger.
## **Cíl dotazníku:**

Cílem dotazníku je zjistit, jaké nástroje skutečně weboví vývojáři a návrháři uživatelských rozhraní používají. Dále je cílem identifikovat nejpopulárnější a často používané nástroje a následně na základě tohoto zjištění provést jejich srovnávací analýzu. Výběr nástrojů na prototypování webových aplikací.

## **Otázky a možné odpovědi:**

- 1. V tuto chvíli pracujete:
	- a. Ve firmě
	- b. Na volné noze (freelancer)
- 2. V oblasti webdesignu jste spíše ...?
	- a. Frontend Developer
	- b. Ui-designér
	- c. UX-designér

## 3. Kolik lidí je v týmu?

- a. 1
- b. 2–5
- c. 6–15
- d. 15+
- 4. Kolik nástrojů používáte v práci?
	- a. 1
	- b. 2–3
	- c. 3+
- 5. Jaký nástroj/nástroje používáte na vývoj webových aplikací?
- a. Adobe XD
- b. Axure PR
- c. Figma
- d. Sketch
- e. Photoshop
- f. Illustrator
- g. Marvel
- h. InVision
- i. Jiné

6. Jaký nástroj jste používali na začátku své kariéry?

*Písemná odpověď*

- 7. Vyberte kritéria, která pro vás hrají důležitou roli při výběru nástroje.
	- a. Cena
	- b. Intuitivní rozhraní
	- c. Platforma a operační systém
	- d. Sdílení práce
	- e. Spolupráce
	- f. Podpora výrobce
	- g. Lokalizace
	- h. Funkčnost
	- i. Jiné

## 4.1.2. **Výsledky**

## 4.1.2.1. **Otázka č. 1 – Zaměstnání**

Elektronického dotazníku se zúčastnilo 148 respondentů. První otázka je čistě informativního charakteru, slouží pro seznámení se s respondenty a vytvoření představy o

jejich aktuálním zaměstnání. Z grafu je patrné, že počet těch, kteří pracují na volné noze, je téměř 2krát větší, než těch, kteří jsou zaměstnáni ve firmě. Z toho lze usoudit, že všichni účastníci mají již nějaké zkušenosti s vývojem webových aplikací (obr. 4.1.2.1.).

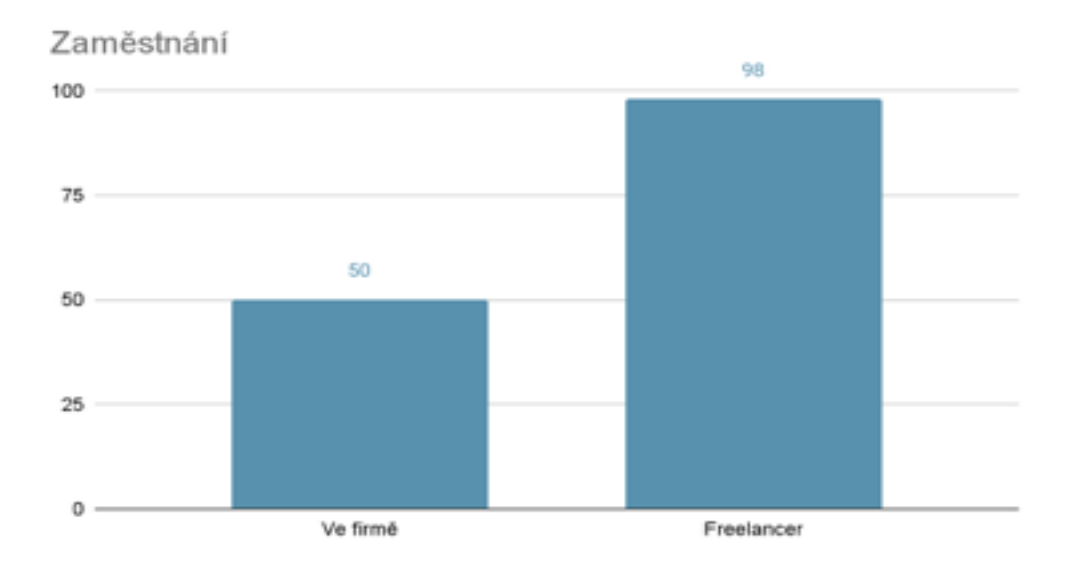

*Obrázek 4.1.2.1: Četnost odpovědí Zaměstnání.*

#### 4.1.2.2. **Otázka č. 2 – Obor**

Bylo zjištěno, že ze všech respondentů tvořili 43 % UI-návrháři, 35 % pak tvořili UXnávrháři a zbývajících 22 % frontend vývojáři. Tyto odpovědi jasně ukazují, že se UI a UX návrháři častěji setkávají s prototypováním uživatelského rozhraní webových aplikací, než frontend vývojáři. Jistou zajímavostí je, že většina vývojářů frontend pracuje ve firmách a návrháři naopak dávají přednost práci na volné noze (obr. 4.1.2.2).

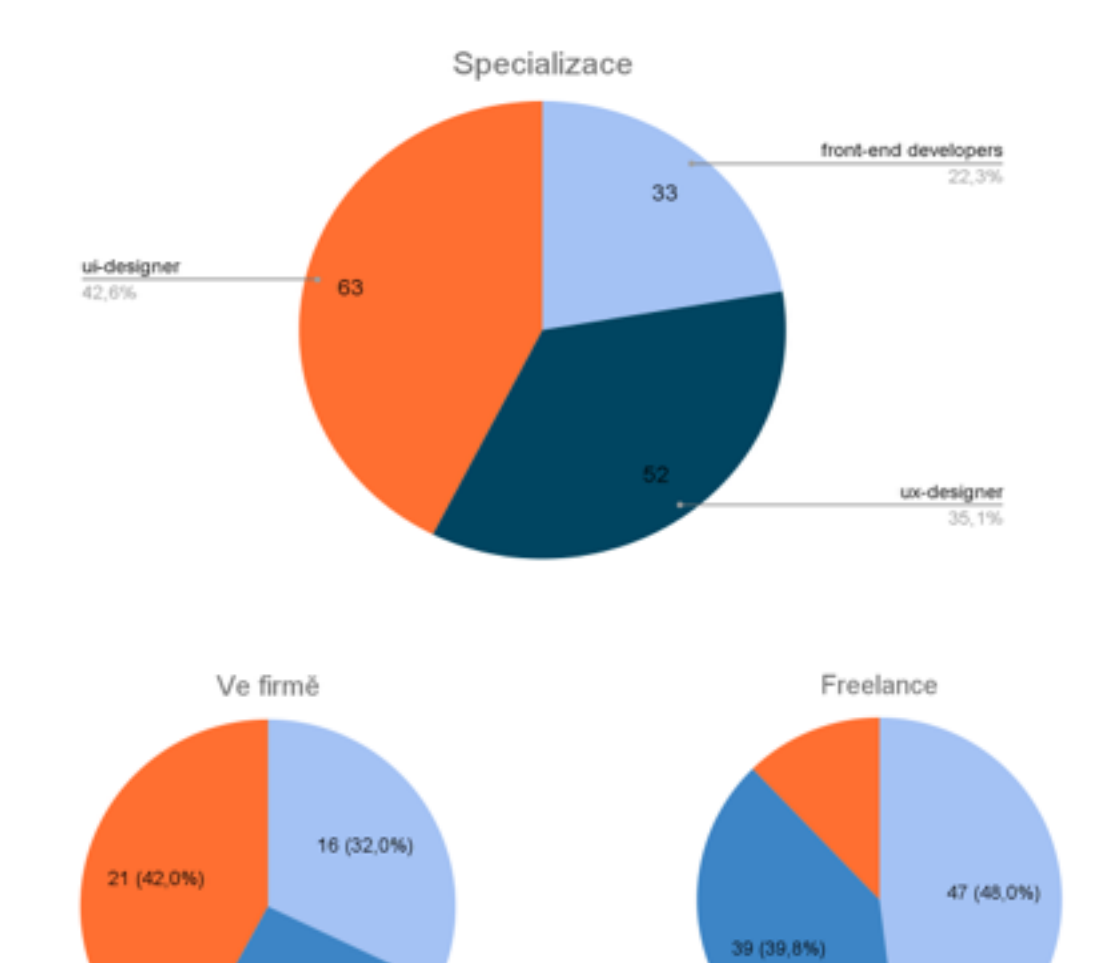

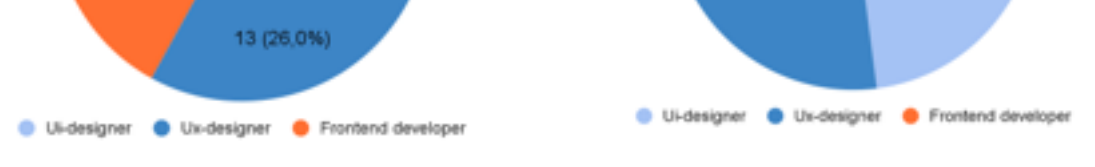

*Obrázek 4.1.2.2: Procenuální zobrazení odpovědí Obor.* 

#### 4.1.2.3. **Otázka č. 3 – Počet lidí v týmu**

Tato otázka není pouze informativní, ale hraje důležitou roli při výběru nástrojů pro prototypování. Z dotazníku vyplývá, že více než polovina, konkrétně 59 %, dotazovaných respondentů má tým složený ze dvou a více lidí (obr. 4.1.2.3).

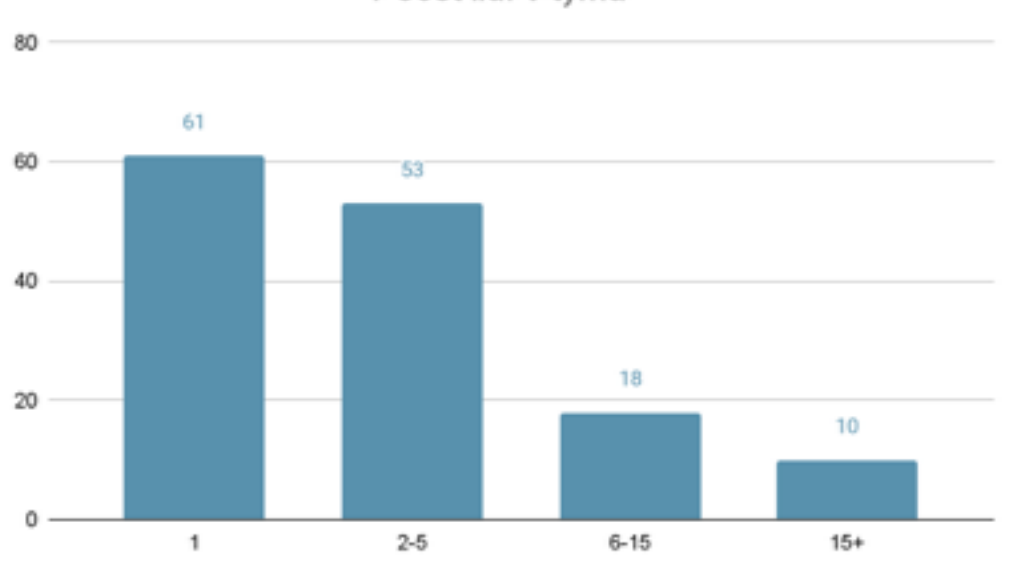

Počet lidí v týmu

*Obrázek 4.1.2.3: Četnost odpovědí Počet lidí v tymu.* 

## 4.1.2.4. **Otázka č. 4 – Počet nástrojů**

Převažující počet respondentů (88 %) používá více než jeden prototypovací nástroj, kdy 55 % dotázaných pak používá dva nebo tři nástroje. (obr. 4.1.2.4)

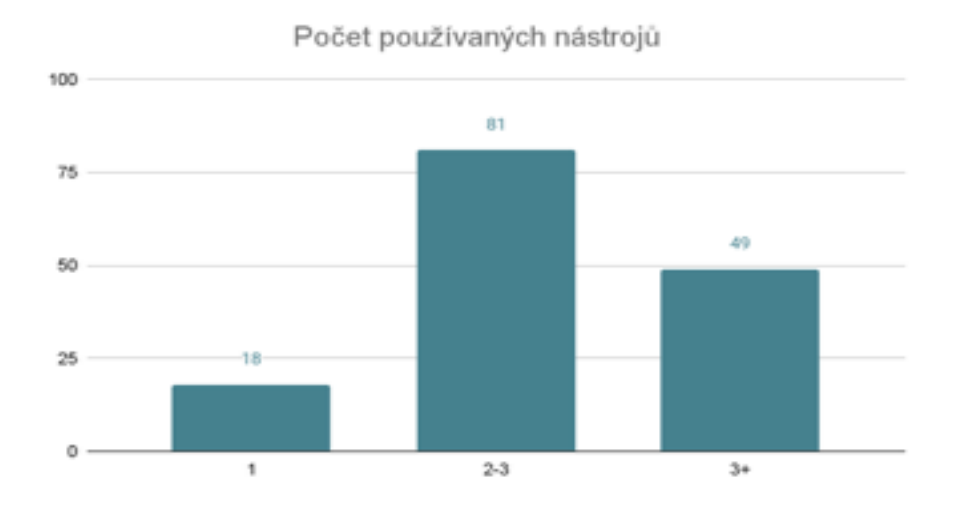

*Obrázek 4.1.2.4: Četnost odpovědí Počet nástrojů.* 

## 4.1.2.5. **Otázka č. 5 – Prototypovácí nástroje**

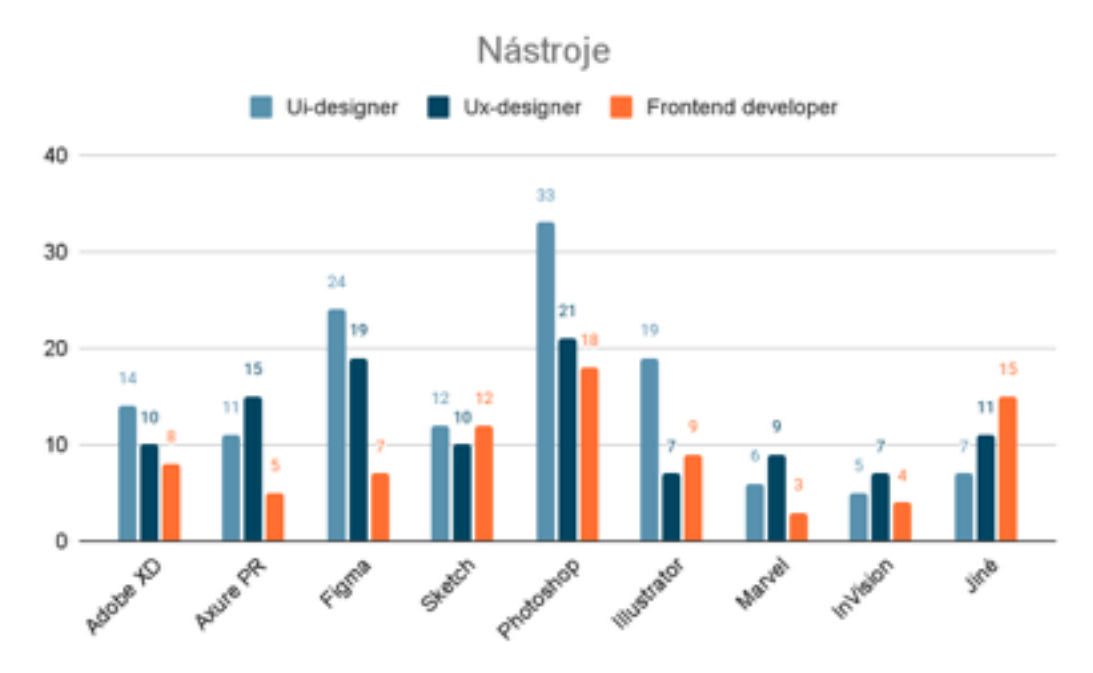

*Obrázek 4.1.2.5: Četnost odpovědí Nástroje.*

Na "jiné" celkově kliklo 33 lidí, ale odpovědělo 24 respondentů, z nichž většinu tvořili frontend vývojáři (46 %).

*Vypsané odpovědi na "jiné":* 

**Ui-designér:** 

Affinity Designer/Photoshop + Principle Framer

Protopie

Adobe After Effects

Webflow

#### **Ux-designér:**

Framer (2x)

UxPin  $(2x)$ 

Principle

**Justinmind** 

Zeplin

MockFlow

#### **Frontend vývojáři:**

Visual Studio Framer (2x) Webflow UxPin Adobe Dreamweaver Nenavrhuji (4x) Framer

Tyto grafy ukazují, že nejoblíbenějším nástrojem všech skupin byl Photoshop, protože v každém z případů respondenti vybrali tento nástroj v kombinaci s jinými nástroji, což potvrzuje výsledky předchozí otázky o počtu používaných programů pro práci s vývojem webových stránek. Nejčastěji se Photoshop používá ve spojení s jinými aplikacemi od společnosti Adobe. Také lze konstatovat, že mnoho designérů dává přednost použití nástroje Figma, jak autorka předvídala. V otevřených odpovědích byly také často uvedeny Framer, Uxpin a WebFlow. (obr. 4.1.2.5)

## 4.1.2.6. **Otázka č. 6 – Používané nástroje na začátku kariéry**

*Vypsané odpovědi (v závorkách je uveden nástroj, který respondent v danou chvíli používá):*

## **Ui-designér:**

Principle (Figma) Proto.io (Sketch) Photoshop – 6x (Figma, Adobe XD, Axure PR) Illustrator –  $4x$  (Marvel, Adobe Xd) Marvel –  $2x$  (UxPin, Axure PR) InVision (Figma) SmartDraw (Sketch)  $UXPin - 2x (UxPin, Axure PR)$ Adobe  $XD - 2x$  (Figma, Marvel) Adobe Fireworks (Adobe XD) Sketch (Framer) Adobe Muse (Adobe XD)

## **Ux-designér:**

UxPin – 2x (Adobe XD, Sketch) Principle (Marvel) MockFlow (InVision, Axure PR) Proto.io (Protopie) Balsamiq – 3x (Figma, Sketch) Moqups (Framer) Justinmind – 2x (InVision, Sketch) Zeplin (Principle)

Flinto (Framer) Adobe XD (Adobe XD) Sketch (Figma) Figma (Webflow) Axure PR (Sketch) Adobe Muse – 2x (Adobe XD, Figma)

### **Frontend vývojáři**

Visual Studio (Axure PR)  $UxPin - 2x$  (Sketch, Figma) Adobe Dreamweaver – 4x (Framer, Figma, Adobe Xd) Adobe Muse (Principle) Justinmind (Axure Pr) Adobe Photoshop – 2x (WebFlow)

Odpovědi na tuto otázku, tedy jaké nástroje používali návrháři UI/UX a vývojáři frontendu na začátku své kariéry, byly velmi zajímavé. Snadno z nich lze vyvodit, jaké nástroje v současnosti nahrazují své zastaralé verze. Tato otázka byla jedinou otázkou, kde bylo nutné, aby respondent zadal vlastní údaje. Proto nebyla povinná, z toho důvodu na ni odpovědělo pouze 47 respondentů. Z písemných odpovědí je patrné, že většina designérů a vývojářů přešla na Figma, Sketch, Adobe XD a Axure RP.

#### 4.1.2.7. **Otázka č. 7 – Kritéria**

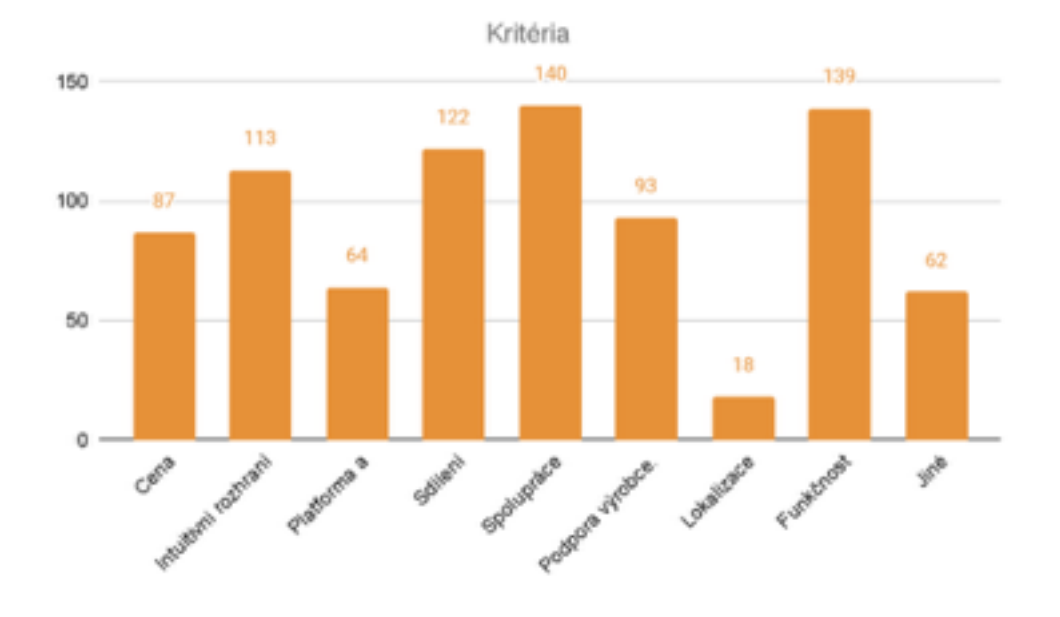

*Obrázek 4.1.2.5: Četnost odpovědí Kritéria.*

*Odpovědi v poli "jiné":* 

Stabilita a rychlost provozu; Přenos souborů vývojářům (Handoff); Schopnost testovat prototypy; Integrace s jinými programy; Off-line; Hlasové ovládání prototypů; Schopnost používat v prototypech mp4; Pohodlné uspořádání souborů a vrstev; Kontrola verzí; Dostupnost zkušební verze; Možnost přidat pluginy;

Automatické ukládání; Možnost Cloudu; Grid a layout; Práce s vektory a symboly; Spousta výukových materiálů na internetu.

Cílem závěrečné otázky bylo zjistit, proč web designéři používají jednotlivé nástroje, stejně jako pochopit, jaká kritéria byla při jejich výběru zásadní. Jako nejdůležitější ze všech autorkou navržených kritérií byly označeny: funkčnost, schopnost snadno sdílet svůj projekt s ostatními, spolupracovat s týmem a intuitivní uživatelské rozhraní. Opakovaly se také odpovědi: přenos souborů vývojářům, zkušební verze, možnost Cloudu a přidání pluginů.

# 4.2. **Výběr nástrojů pro prototypování webových aplikací**

Jak ukazují výsledky průzkumu, rozmanitost prototypovacích nástrojů je opravdu velká. Kromě osmi nástrojů, které byly uvedeny v páté otázce, tedy respondenti uvedli dalších 15 programů, které pomáhají při vývoji webových aplikací.

Tato část práce bude zaměřena na podrobný popis a srovnávací analýzu těch nástrojů, které účastníci průzkumu vybírali nejčastěji. Na základě výsledků dotazníku popsaného dříve a vlastních zkušeností autorky byly pro další srovnávací analýzu vybrány následující nástroje:

- Adobe XD
- Figma
- Sketch

Autorka se rozhodla věnovat těmto nástrojům zvláštní pozornost, protože jsou si navzájem silnými konkurenty na trhu v oblasti UI/UX-designu. Přesto mají tyto nástroje mezi sebou určité rozdíly, které budou podrobně popsány v následujících podkapitolách

## 4.2.1. **Kritéria porovnání**

Tato podkapitola formuluje kritéria pro hodnocení a porovnávání vybraných nástrojů. Kritéria byla zvolena na základě toho, co má podle výsledků průzkumu autorky práce vliv na výběr nástrojů. Zohledněna budou také kritéria, která respondenti v průzkumu autorky volili nejčastěji

Níže je uvedeno všech 7 kritérií:

- Cena
- Intuitivní uživatelské rozhraní
- Platforma a dostupnost
- Podpora a kvalita poskytnuté informace ze strany výrobce
- Zkušební verze
- Sdílení a spolupráce
- Funkčnost a přidání pluginu

Každé kritérium bude obsahovat popis a srovnání všech tří nástrojů. Následně bude každý z nástrojů autorkou práce ohodnocen od jednoho do pěti bodů na základě popsaných vlastností.

## 4.2.2. **Komparace nástrojů**

#### 4.2.2.1. **Cena**

Toto kritérium lze jistě považovat za základní, protože mu uživatelé věnují pozornost jako prvnímu a poté se teprve seznámí s dalšími možnostmi nástroje. Jak ale ukázal průzkum, cena není hlavním kritériem při výběru nástroje. Bezplatná verze aplikace je však nejvýhodnější volbou pro každého uživatele, ačkoli bezplatné programy mají méně funkcí a nižší kvalitu, než verze placené.

### **Adobe XD**

Na oficiální stránce Adobe při výběru nástroje Adobe XD má uživatel dvě možnosti nákupu tohoto produktu:

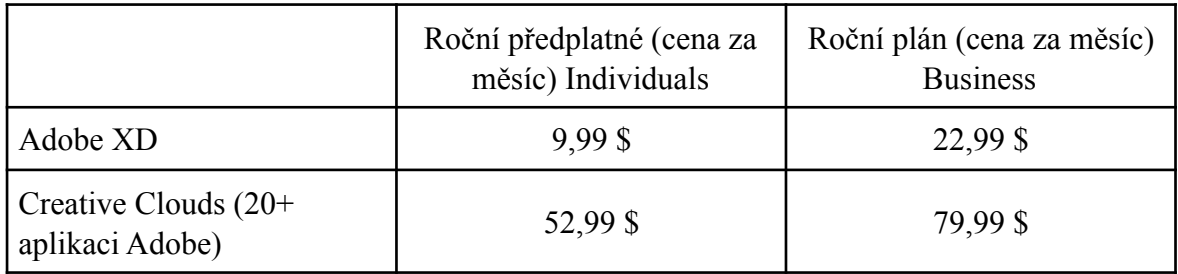

## *Tabulka 1: Placený plán nástroje Adobe XD*

Společnost Adobe poskytuje zakoupení celého balíčku nástrojů, což je velmi pohodlné pro použití v kombinaci s Photoshopem, Illustratorem a dalšími nástroji. Tyto tarify jsou výhodné pro firmy, školy a univerzity.

## **Figma**

Figma nabízí bezplatné a placené tarify. Pro nové uživatele je zde možnost zdarma vyzkoušet tarif Starter, kde jsou určitá omezení ve funkčnosti, např. omezený (limitovaný) počet projektů, sdílení projektu atd. Přesto tento plán může stačit freelancerům. Pro ty, kteří pracují v týmu, je vyžadován placený tarif Professional.

Ceny v tabulce jsou pro jednoho uživatele:

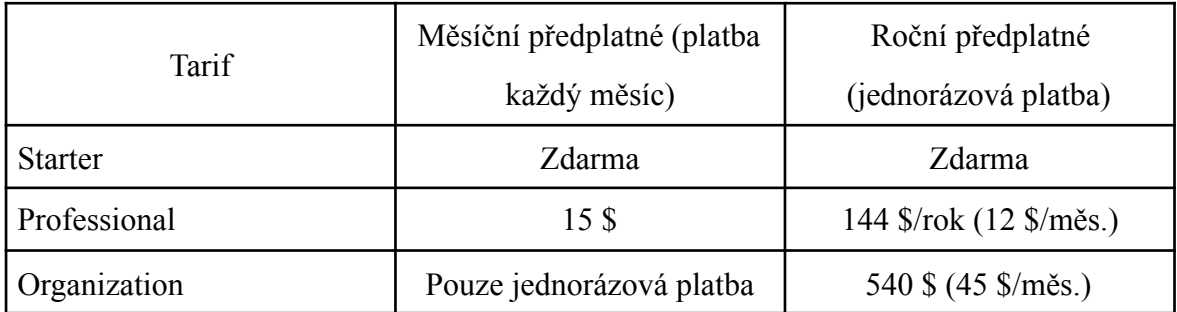

*Tabulka 2: Placený plán nástroje Figma*

#### **Sketch**

Stejně jako Adobe XD nástroj Sketch nemá bezplatný tarif. Nákup první licence Sketch bude stát 99 dolarů a bude obsahovat aktualizace na 1 rok pro individuální použití a týmy. Náklady na prodloužení pro příští rok činí 79 \$.

Pro lepší přibílžení je níže uvedena tabulka:

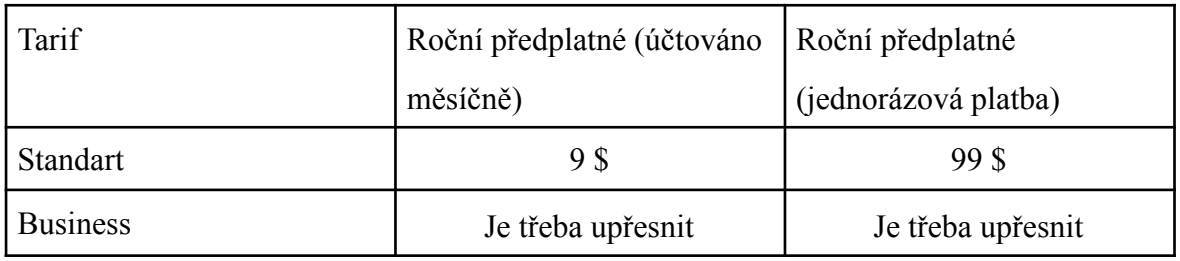

## *Tabulka 3: Placený plán nástroje Sketch*

Existuje také tarif pro organizace s pokročilými potřebami – Business. Kromě standardního balíčku jsou k dispozici funkce jako jednotné přihlášení (Single Sign-On), fakturace a další.

#### **Vyhodnocení**

Mezi uvedenými třemi nástroji má pouze Figma bezplatný tarif, což je značná výhoda tohoto nástroje. Při porovnání ceny Adobe XD a Sketch jsou tyto dva nástroje na stejné úrovni, protože například za roční předplatné zaplatí jednotlivý uživatel za Adobe XD

99,99 \$ (včetně slevy, kterou je možné najít na webových stránkách), cena Sketch činí 99 \$.

## **Získané body:**

- Adobe  $xd 3$
- Figma  $-5$
- Sketch  $-3$

## 4.2.2.2. **Intuitivní rozhraní**

Každý nový uživatel potřebuje určité množství času, než si zvykne a zvládne novou aplikaci. Aby ji lidé mohli nadále používat, řídí se vývojáři určitými principy, které byly popsány v kapitole 3.2. Jedná se o principy jako jednoduchost a intuitivní rozhraní. Podle těchto zásad lze posuzovat i nástroje zvolené autorkou. Přehlednější rozhraní, kdy si uživatel osvojí nástroj během krátké doby, mu pomůže vytvářet prototypy mnohem rychleji.

Aby bylo možné správně vyhodnotit nástroj podle tohoto kritéria, je třeba vzít v úvahu následující vlastnosti:

- jednoduchá a srozumitelná struktura menu
- snadnost při hledání potřebných funkcí nebo prvků
- rychlost zobrazení akcí

## **Adobe XD**

Při prvním otevření Adobe XD je patrné jednoduché a čisté prostředí nástroje. (obr. 4.2.2.2.

(1)) Samotný program se otevře rychle a nenutí uživatele dlouho čekat. Po otevření se zobrazí hlavní stránka, kde návrhář může:

- zvolit typ zařízení pro další vývoj designu (střední panel)
- otevřít projekty, které byly vyvinuty dříve (dolní pole)
- otevřít cloudové dokumenty, projít školení, spravovat odkazy a importovat soubory z počítače v menu (levý panel)

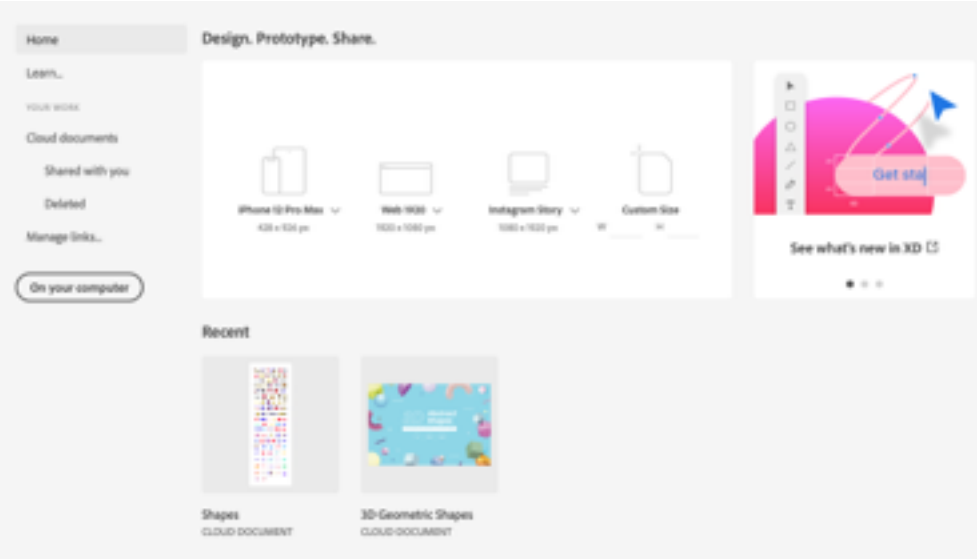

*Obrázek 4.2.2.2.(1): Uživatelské rozhraní domovské stránky Adobe XD.*

Jakmile uživatel zvolí typ zařízení pro další vývoj prototypu uživatelského rozhraní, vidí pracovní prostor (obr. 4.2.2.2.(2)).

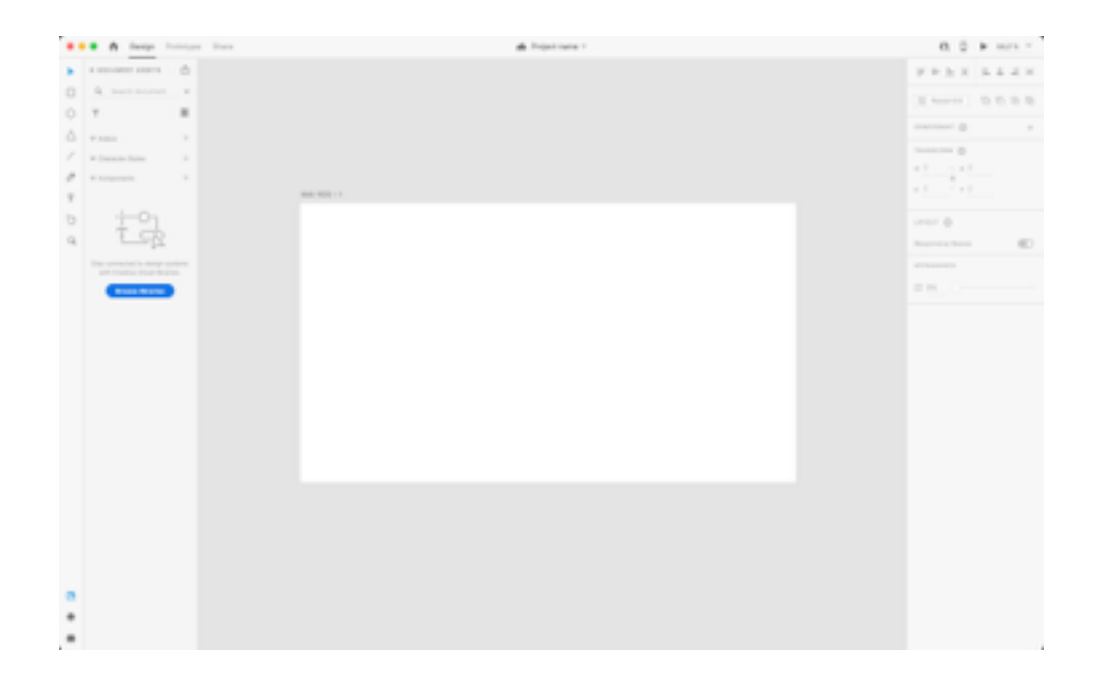

*Obrázek 4.2.2.2.(2): Uživatelské rozhraní pracovního prostředí Adobe XD.*

Toto rozhraní lze označit za jednoduché a intuitivní, protože je okamžitě jasné, že design bude vytvořen uprostřed, komponenty a prvky lze vybrat z levého panelu, v pravém je již možnost měnit hodnoty a design těchto prvků. Horní panel umožňuje uživateli vybrat režimy, ať už je to design nebo prototypování uživatelského rozhraní.

#### **Figma**

Rozhraní domovské stránky Figmy je podobné jako Adobe XD, zejména v tom, jak jsou prvky uspořádány. Menu je také vlevo, předchozí projekty lze nalézt v dolní části prostředí. (obr. 4.2.2.2.(3))

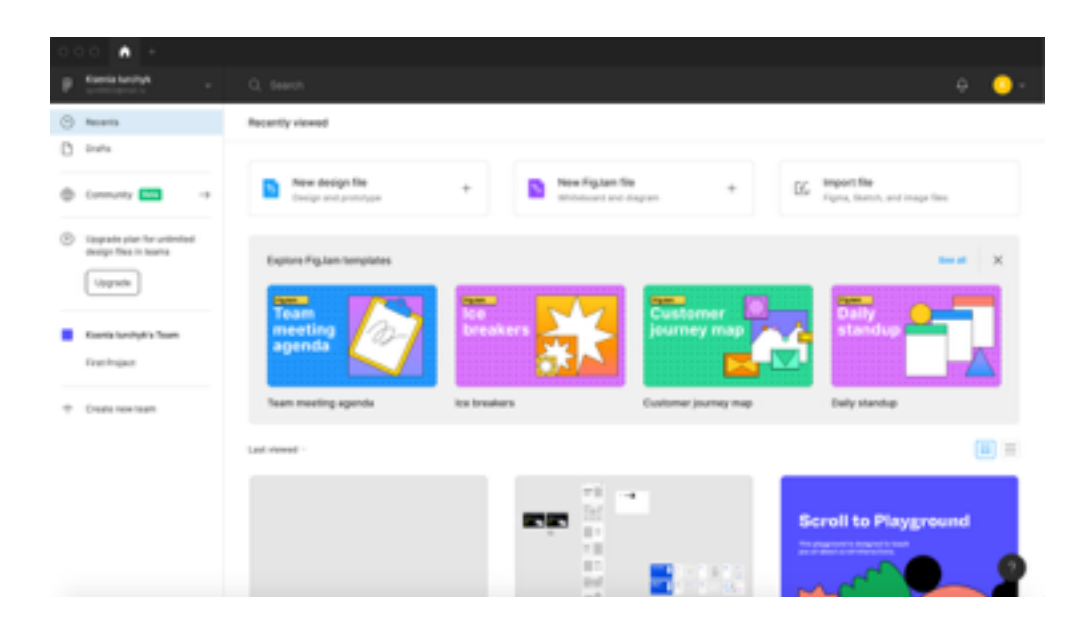

*Obrázek 4.2.2.2.(3): Uživatelské rozhraní domovské stránky Figma.*

Pracovní prostředí Figmy na první pohled vypadá prázdně, zároveň je to spíše velké plus, jelikož zde není nic zbytečného a nový uživatel intuitivně pochopí, kde a s pomocí jakých prvků se může pustit do práce. (obr. 4.2.2.2.(4)) Na rozdíl od Adobe XD u Figmy panel nástrojů není vlevo, ale v horní části, což umožňuje jeho vizuální oddělení od panelu vrstev.

Nahoře lze dále najít panel, kde má designér možnost snadno a rychle přepínat mezi projekty, což v předchozím nástroji chybí.

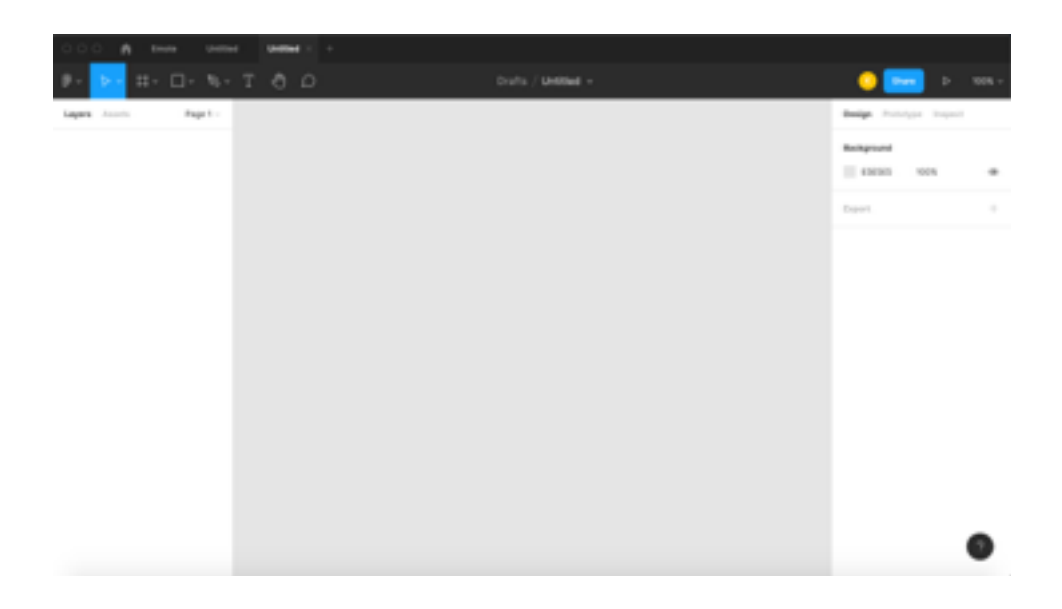

*Obrázek 4.2.2.2.(4): Uživatelské rozhraní pracovního prostředí Figma.*

## **Sketch**

U programu Sketch vypadá rozhraní domovské stránky stejně jednoduše. Struktura menu na levé straně prostředí se podobá spíše Adobe XD než Figmě. Intuitivně je jasné, že vytvoření nového projektu lze provést kliknutím na zvýrazněné tlačítko Nový dokument a předchozí projekty se zobrazí bezprostředně po stisknutí na toto tlačítko. (obr.4.2.2.2.(5))

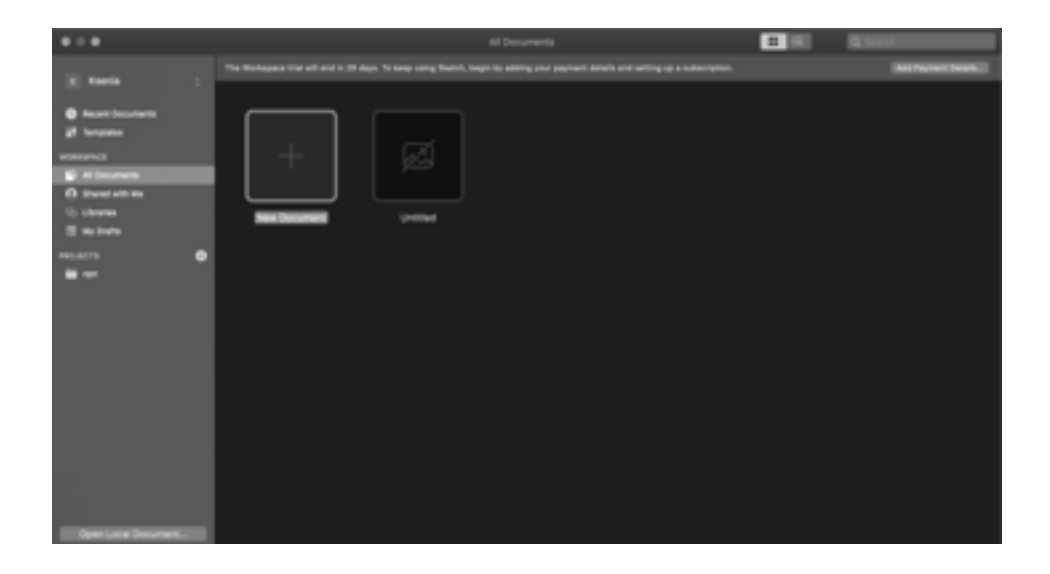

*Obrázek 4.2.2.2.(5): Uživatelské rozhraní domovské stránky Sketch.*

Pracovní plocha je spíše jako rozhraní Figmy, protože nástroje pro návrh UI jsou umístěny v horním panelu. Vzhledem k tomu, že nástroje spolu s funkcemi zaplňují téměř celý panel, může uživatel potřebovat více času, aby se s nástrojem seznámil. (obr.4.2.2.2.(6))

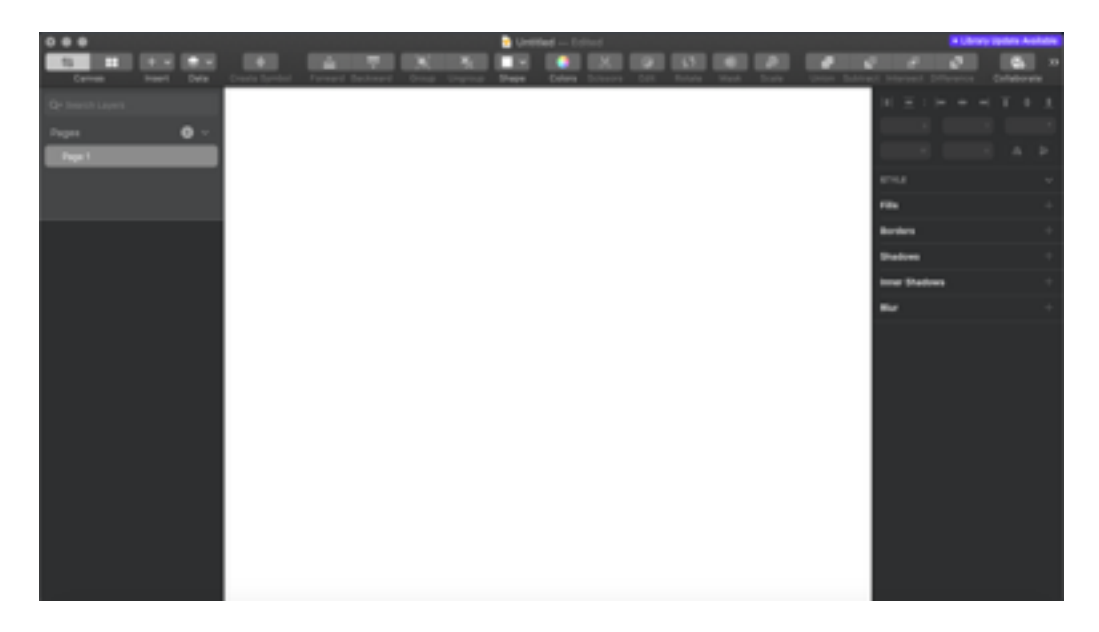

*Obrázek 4.2.2.2.(5): Uživatelské rozhraní pracovního prostředí Sketch.*

## **Vyhodnocení**

Všechny tři nástroje využívají stejnou strukturu uživatelského rozhraní: vlevo je panel s vrstvami, uprostřed je pracovní oblast a vpravo je panel pro úpravy jednotlivých prvků nebo tvarů. Jejich podobnost je způsobena skutečností, že Sketch se objevil jako první, pak se Figma a Adobe XD chopily myšlenky struktury uživatelského rozhraní a představily světu další rozšířené verze.

Přesto při porovnání nástrojů mají Figma a Adobe XD mnohem rychlejší odezvu programu a také jednodušší a srozumitelnější uživatelské rozhraní.

#### **Získané body:**

- Adobe  $XD 5$
- Figma  $-5$
- Sketch  $-3$

#### 4.2.2.3 **Platforma a dostupnost**

Platforma představuje, v jakém operačním systému a prostředí lze program spustit.

#### **Adobe XD**

Tento nástroj je desktopová aplikace dostupná pro Windows a MacOS.

### **Figma**

Pro použití Figma není potřeba stahovat desktopovou verzi, protože poskytuje možnost pracovat v prohlížeči. Pro pohodlí uživatelů však může být aplikace nainstalována na Windows a MacOS.

### **Sketch**

Sketch je opět desktopová aplikace a je dostupná pouze pro MacOS.

### **Vyhodnocení**

Vzhledem k tomu, že kromě desktopové aplikace na počítačích MacOS a Windows je pouze Figma prezentována prostřednictvím prohlížeče, má tento nástroj výhodu oproti dalším dvěma nástrojům.

## **Získané body:**

- Adobe  $XD 4$
- Figma  $-5$
- Sketch  $-2$

## 4.2.2.4 **Podpora a kvalita poskytnutých informací ze strany výrobce**

Důležitým kritériem hodnocení může být způsob, jakým výrobce poskytuje svým uživatelům podporu, informace a studijní materiály. Frekvence aktualizací je pro každou vyvíjející se aplikaci důležitá.

### **Adobe XD**

Aktualizace probíhají pravidelně, drobné každý měsíc a velké jednou za 5–6 měsíců. Výukové materiály lze nalézt jak v samotné aplikaci, tak i na internetu, na fórech nebo v jiných zdrojích.

### **Figma**

Na webu a v samotné aplikaci je možné najít všechny potřebné výukové materiály, podle kterých lze najít informace o tom, jak vytvořit první projekt, jak sdílet projekt, jak používat pluginy a tak dále. (obr. 4.2.2.4.(1))

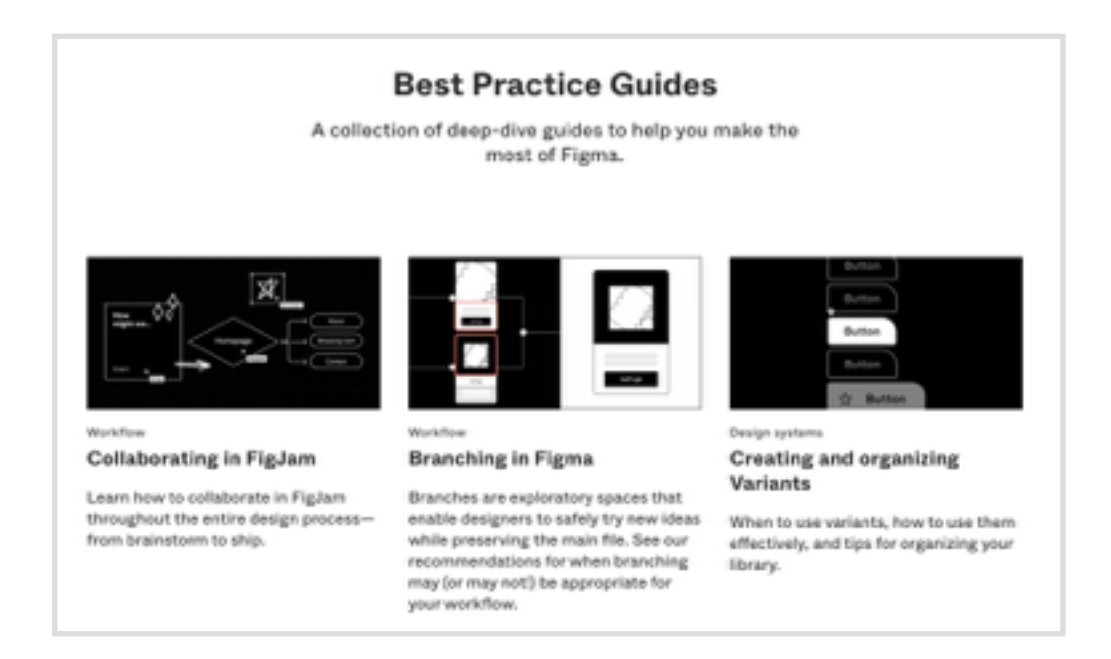

## *Obrázek 4.2.2.4.(1): Studijní materiály na webu Figmy.*

Aktualizace pobíhají poměrně často a pravidelně, jednou za 1 – 2 měsíce. V případě problémů nebo dotazů je na hlavní stránce aplikace samostatné tlačítko Help Center, kde uživatel má možnost požádat o pomoc, zanechat zpětnou vazbu nebo najít informace samostatně.

#### **Sketch**

Aktualizace Sketch je poskytována velmi často, může proběhnout několikrát za měsíc. Samotná aplikace má podporu často kladených otázek. Na samotném webu aplikace jsou školicí materiály a mnoho užitečných informací lze nalézt také na internetu, včetně videohostingu YouTube. (obr. 4.2.2.4(2))

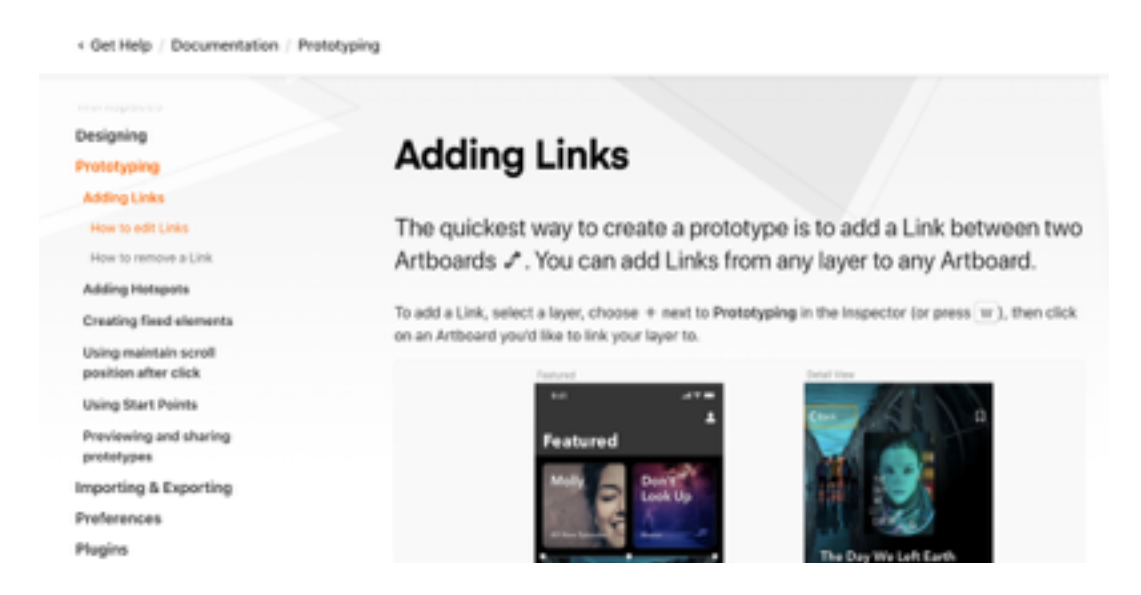

#### *Obrázek 4.2.2.4.(2): Studijní materiály na webové stránce Sketch.*

#### **Vyhodnocení**

Podle tohoto kritéria je obtížné určit vítěze, protože všechny tři nástroje mají na svých webových stránkách mnoho užitečných a kvalitních informací. Nástroje jsou často aktualizovány, podpora je vždy dostupná, manuály obsahují aktuální informace o nastavení jednotlivých funkcí nebo samotné aplikace. Vzhledem k tomu, že Sketch má více aktualizací než další dva nástroje, a Figma má mnohem více výukových programů na webu, lze dojít k závěru, že v tomto kritériu jsou tyto dva nástroje na stejné úrovni.

#### **Získané body:**

- Adobe  $XD 4$
- Figma  $-5$
- Sketch  $-5$

### 4.2.2.5. **Zkušební verze**

V tomto kritériu autorka hodnotí dostupnost zkušební verze i dobu jejího trvání. Zkušební verze programu je spotřebiteli velmi oceňována, protože umožňuje plně otestovat jeho funkčnost. Díky tomu se uživatel snadno rozhodne, jestli si koupit plnou verzi.

### **Adobe**

Na oficiálních stránkách výrobce Adobe XD je možnost výběru, kdy si uživatel může na 7 dní zdarma vyzkoušet plnou verzi programu, nebo si ji rovnou koupit.

## **Figma**

K dispozici je bezplatná verze, která nemá časové omezení, což lze nazvat zkušební verzí nástroje. K jejímu získání si však uživatel musí vytvořit osobní účet a zaregistrovat se jako nový uživatel.

## **Sketch**

Výrobci programu Sketch poskytují svým potenciálním uživatelům 30denní zkušební verzi.

## **Vyhodnocení**

Podle tohoto kritéria autorka dává přednost nástrojům Sketch a Figma, protože Sketch poskytuje plnou verzi bez omezení funkcí po dobu až 30 dnů a Figma má zkušební verzi průběžnou, ale s omezeními. Adobe XD v tomto případě vychází nejméně výhodně.

## **Získané body:**

- Adobe  $XD 3$
- Figma  $-5$
- Sketch  $-4$

#### 4.2.2.6 **Sdílení a spolupráce**

Jedním z nejdůležitějších kritérií pro hodnocení nástrojů v oblasti prototypování a webdesignu je týmová práce na projektu. Hodnotí se schopnost sdílet projekt a jak je dostupná spolupráce.

#### **Adobe XD**

Adobe XD má od listopadu 2019 svou vlastní funkci sdílení, spolupráci s funkcemi jako je úprava pro více uživatelů a kontrola verzí souborů. Při úpravách projektu současně s kolegy designéry se zobrazují vizuální indikátory, pomocí kterých lze vidět, kdo a kde přesně pracuje. Kromě toho má Adobe XD stejné sady funkcí sdílení jako ostatní nástroje. Ke sdílení projektu ke společné úpravě je potřeba nejprve dokument uložit do cloudu a teprve poté se otevře okno s nastavením přístupu, kde je potřeba zadat email uživatele pro pozvání k úpravám.

#### **Figma**

Figma je součástí světa návrhářů díky své schopnosti spolupráce v reálném čase, která umožňuje více lidem prohlížet a upravovat stejný soubor současně. V posledních letech je to jedna z nejunikátnějších funkcí na trhu nástrojů pro návrh uživatelského rozhraní. Je to však užitečné pouze pro návrhářský tým, který skutečně pracuje na stejném projektu ve stejnou dobu. Funkce živých úprav a náhledu je pohodlná v tom smyslu, že kdokoli, kdo si projekt prohlíží, vždy vidí nejnovější změny. Kromě rychlé spolupráce má Figma také systém kontroly verzí, který funguje na stejné úrovni jako ostatní nástroje.

Pozvat další uživatele k projektu lze kliknutím na tlačítko Sdílet v pravém horním rohu, po kterém se otevře okno nastavení. Tento proces v průměru trvá asi 2 minuty. Poté se otevře okno s nastavením přístupu. (obr. 4.2.2.6.(1))

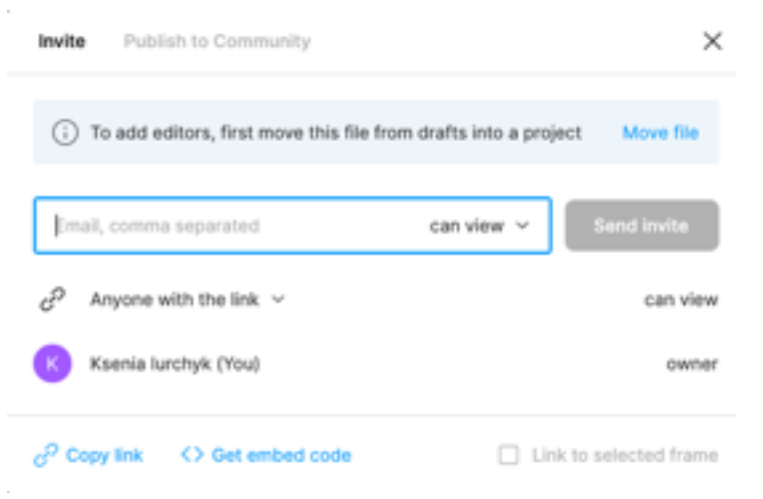

*Obrázek 4.2.2.6.(1): Okno s nastavení přístupu Figma.*

## **Sketch**

V aplikaci Sketch jsou soubory uloženy v cloudu. To umožní sdílet je s ostatními uživateli a upravovat stejným způsobem, jak to funguje v jiných cloudových aplikacích. Historicky byl Sketch kombinován s dalšími nástroji jako Invision nebo Zeplin pro funkce spolupráce a sdílení. Proces sharingu u Sketch je o něco delší než u Figma. Po kliknutí na tlačítko Share Document dojde k přesměrování do prohlížeče, kde se nejprve uživatel musí přihlásit a poté se otevře okno nastavení přístupu. (obr. 4.2.2.6.(2))

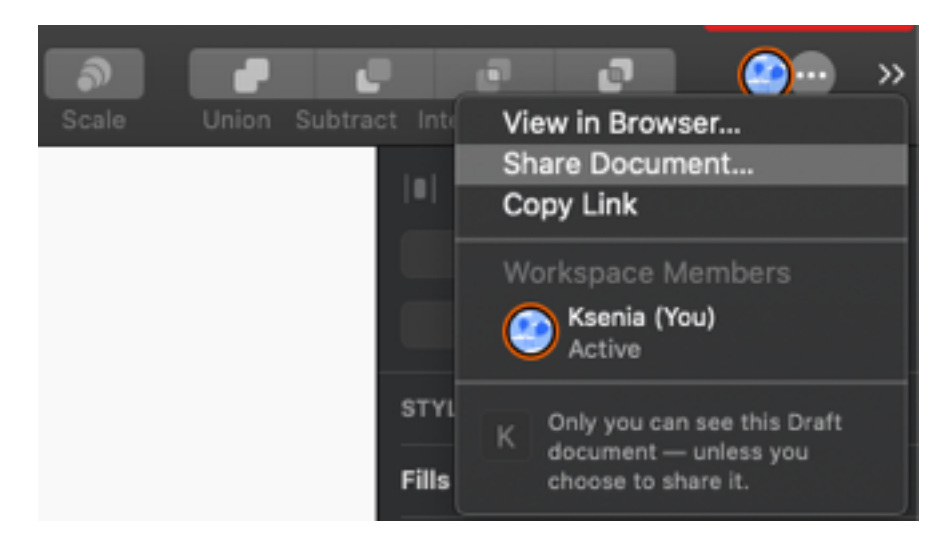

*Obrázek 4.2.2.6.(2): Okno s nastavení přístupu Sketch.*

## **Vyhodnocení**

V roce 2021 již všechny tři aplikace měli možnost sdílet a spolupracovat s týmem v reálném čase. Autorka oceňuje především snadnost a rychlost tohoto procesu. I v tomto kritériu se Figma chová o něco lépe než Sketch a Adobe XD. Především proto, že projekt, ve kterém pracuje designér ve Figmě, je automaticky ukládán, aniž by bylo nutné ukládat před sdílením, tudíž šetří čas.

#### **Získané body:**

- Adobe  $XD 4$
- Figma  $-5$
- Sketch  $-4$

### 4.2.2.7. **Funkčnost a přidání pluginu**

Dalším klíčovým kritériem při hodnocení jakéhokoliv programu nebo aplikace je jeho funkčnost, protože při tvorbě prototypu je nutné věnovat jeho návrhu značné množství času. Výběr nástroje s dobře promyšleným editorem je zásadní z hlediska produktivity.

Funkčnost zahrnuje:

- dostupné funkce a prvky,
- formátování prvků a funkcí,
- možnost přidat pluginy,
- obtížnost prototypování.

#### **Adobe XD**

Nástroj Adobe XD má požadovaný počet prvků a funkcí na vytváření návrhů uživatelského rozhraní. Levý panel usnadňuje nalezení všech nástrojů pro kreslení tvarů, komponentů a ikonek. Jsou to nástroje jako obdélník, elipsa, čára, trojúhelník, kreslící pero a tak dále. Panelu vpravo obsahuje možnosti pro formátování prvků, které byly vytvořeny dříve: změna barvy, výběr písma, zarovnání, přidání efektů atd. Kliknutím pravým tlačítkem myši se také zpřístupní další možnosti úprav, jako například seskupování, skrývání, zamykání a sestavování prvků.

V roce 2018 nástroj Adobe XD spustil svůj ekosystém pluginů, který umožnil návrhářům a vývojářům optimalizovat procesy práce na projektu a učinit tak práci efektivnější. Mezi všemi třemi nástroji má Adobe XD nejlepší možnosti vyhledávání a řízení pluginů. Stačí kliknout na ikonu pluginů pro vyhledávání, po čemž se v levém panelu zobrazí seznam stažených pluginů, které lze okamžitě použít.

Užitečnými funkcemi Adobe XD jsou dále funkce Repeat Grid (opakovaná mřížka), která výrazně zjednodušuje práci s velkým množstvím stejných prvků, a vestavěná funkce 3D transformace, kterou je možné později aplikovat do prototypu. (obr 4.2.2.7.(1))

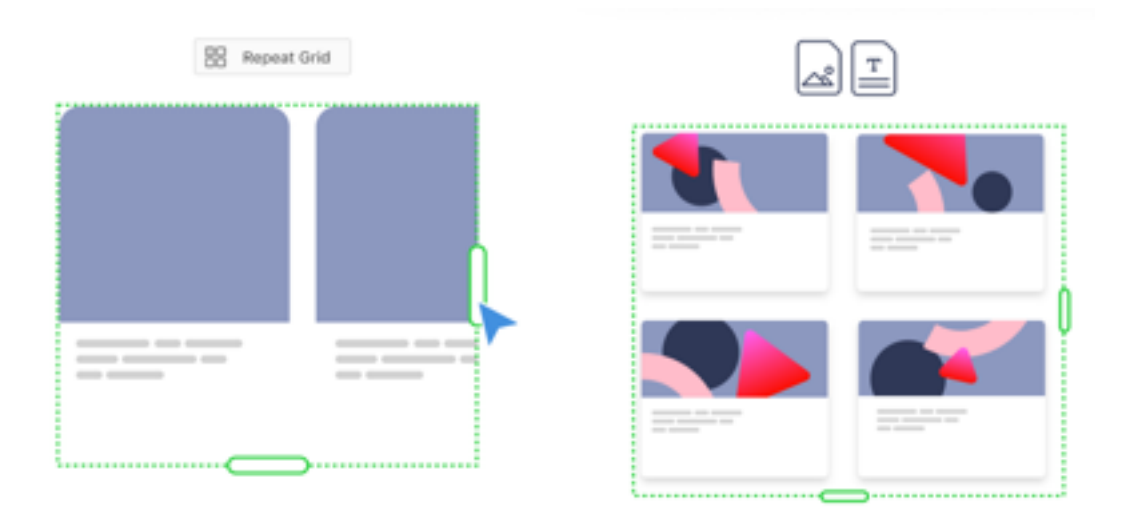

*Obrázek 4.2.2.7.(1): Příklad použití Repeat Grid Adobe XD.*

Za nevýhodu používání Adobe XD většina uživatelů považuje nedostatek flexibilního a správného fungování systému komponent, protože vývojáři uživatelského rozhraní se často potýkají s velkým množstvím složitých rozhraní sestávajících ze stovek obrazovek a spravujících stejné nebo často se opakující prvky. V designu systém proto hraje důležitou roli.

Vytvoření interaktivního prototypu v Adobe XD vypadá velmi jednoduše. (obr 4.2.2.7. (2)) Po dokončení návrhu uživatelského rozhraní uživatel musí přejít na stránku prototypování.

Další připojení stránek probíhá přetažením šipek z jednotlivých položek nebo tlačítek jedné stránky na jinou stránku. V pravém podokně Adobe XD poskytuje typy iterací, které zlepšují animaci přechodů. V tomto ohledu nástroj nabízí více různých funkcí, a to: přidání klávesnice, gamepad a hlasové spouštěče pro více specializované zkušenosti.

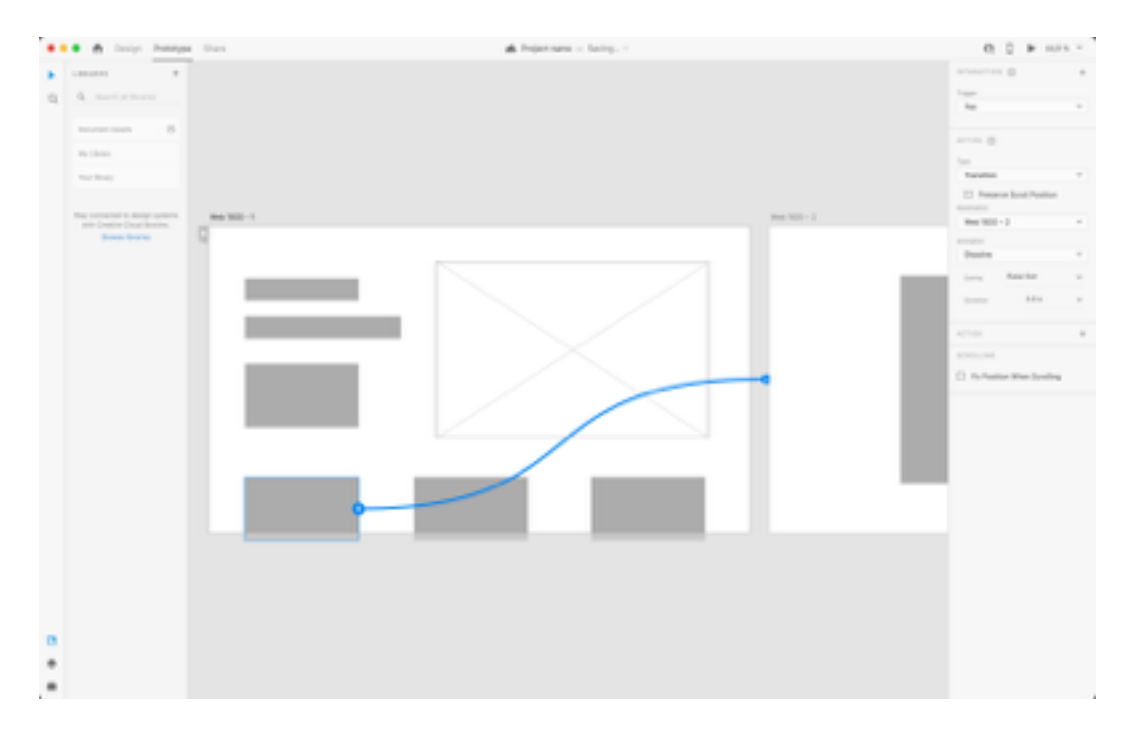

*Obrázek 4.2.2.7.(2): Vytvoření interaktivního prototypu v Adobe XD.*

#### **Figma**

Figma a Adobe XD mají podobné funkce a prvky, kdy na stejném principu probíhá tvorba uživatelských rozhraní. Nicméně Figma poskytuje více nástrojů na vytváření tvarů, na rozdíl od Adobe XD. Pluginy Figma jsou podporovány od srpna 2019. Od té doby se objevilo velké množství pluginů, které vznikají téměř každý den, což ztěžuje posouzení jejich počtu a srovnání s jinými nástroji.

Absence vestavěné funkce 3D transformace prvků je nahrazena zásuvnými moduly, pomocí kterých je možné je zvětšit, ale nefunguje to tak pružně jako u Adobe XD.

Velkou výhodou tohoto nástroje je přítomnost "komunity" na domovské stránce, která designérovi umožní prohlížet a prohledávat tisíce souborů zde publikovaných: designové systémy, ikony, drátěné modely, ilustrace, pluginy a mnoho dalšího. (obr. 4.2.2.7.(3)) Tyto materiály mohou výrazně ovlivnit rychlost a kvalitu prototypování, protože je lze zkopírovat do vlastní práce.

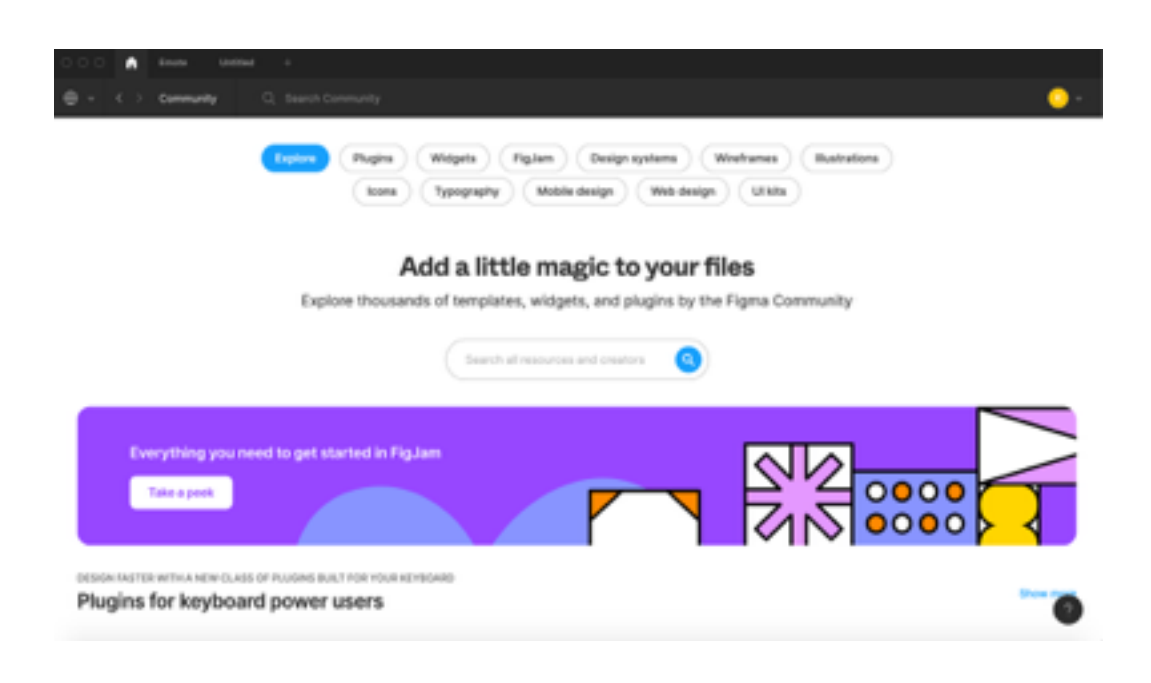

*Obrázek 4.2.2.7.(3): Komunita ve Figmě.*

Figma má téměř stejnou sadu funkcí na vytváření prototypů jako Adobe XD a Sketch. (obr. 4.2.2.7.(4)) Hlavní rozdíl je v přechodových efektech, kdy Figma disponuje funkcí Smart Animate (automatická animace stavu dvou snímků). S její pomocí lze vytvářet složitější prototypy. Pouze při prototypování nemá Figma stejnou variabilitu vstupních metod jako Adobe XD.

K přechodu do režimu prototypu stačí stisknout tlačítko Prototype, které se nachází v horní části pravého panelu. Zde se podaří vytvořit interaktivní prototypy, spojení mezi prvky, rámečky, aby se Projekt zobrazil jako prezentace.

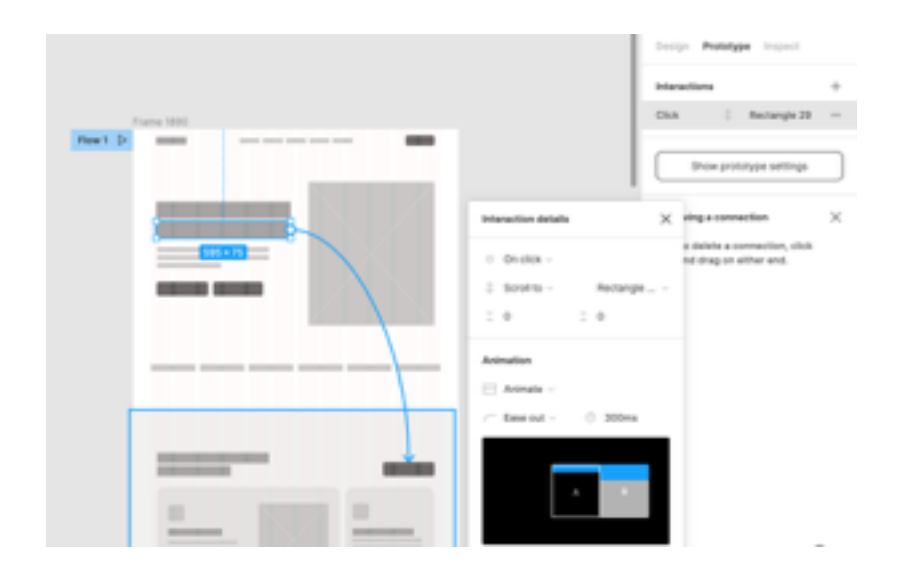

*Obrázek 4.2.2.7.(4): Vytvoření interaktivního prototypu ve Figmě.*

Za zmínku stojí systém stylizace, který vývojáři Figma nabízejí. Na rozdíl od Adobe XD je kromě uložení barev a písem pro globální použití v různých částech layoutu systém stylů doplněn o mřížky a efekty. Designér může vytvořit mřížku pro rozvržení a mnohokrát ji globálně použít v jiných rozvrženích v rámci jednoho dokumentu. Stejný princip použití stylů platí i pro efekty jako jsou stíny, rozostření a další možnosti, které lze jednou uložit a pak opakovaně použít.

Figma má určitě své nevýhody, například komplikovaný import dokumentů z Photoshopu a Illustratoru. Další nevýhodou je nedostatek pohodlného a flexibilního formátování odsazení mezi prvky a tvary, čímž disponuje např. Adobe XD.

#### **Sketch**

Jak již bylo řečeno, funkčnost tohoto nástroje je podobná Adobe XD a Figmě. Rozdíl je pouze ve strukturování a organizaci prvků a funkcí.

Funkce prototypování Sketch se mírně liší od ostatních dvou nástrojů, protože nemá samostatnou kartu s nastavením prototypu a přidávání interakce se vyskytuje spolu s návrhem. To může někdy ztížit úpravu určitých prvků.

Sketch podporuje odkazy na obrazovce pro vytvoření interaktivního prototypu pomocí hotspotů. Prototyp lze předběžně prohlížet lokálně nebo sdílet s ostatními prostřednictvím Sketch Cloud. Kromě toho Sketch nabízí funkce jako "pevná pozice při scrollu" a "uložit pozici scrollu po kliknutí", takže je na stejné úrovni jako Invision a to i tím, co může nabídnout pro prototypování.

Za dobu své existence Sketch získal velkou knihovnu nejrůznějších užitečných pluginů pro urychlení pracovního postupu nebo rozšíření funkčnosti Sketch. Nevýhoda spočívá v tom, že jejich vyhledávání není prováděno v samotné aplikaci jako je tomu v případě Adobe XD a Figma, ale v prohlížeči. (obr. 4.2.2.7.(5))

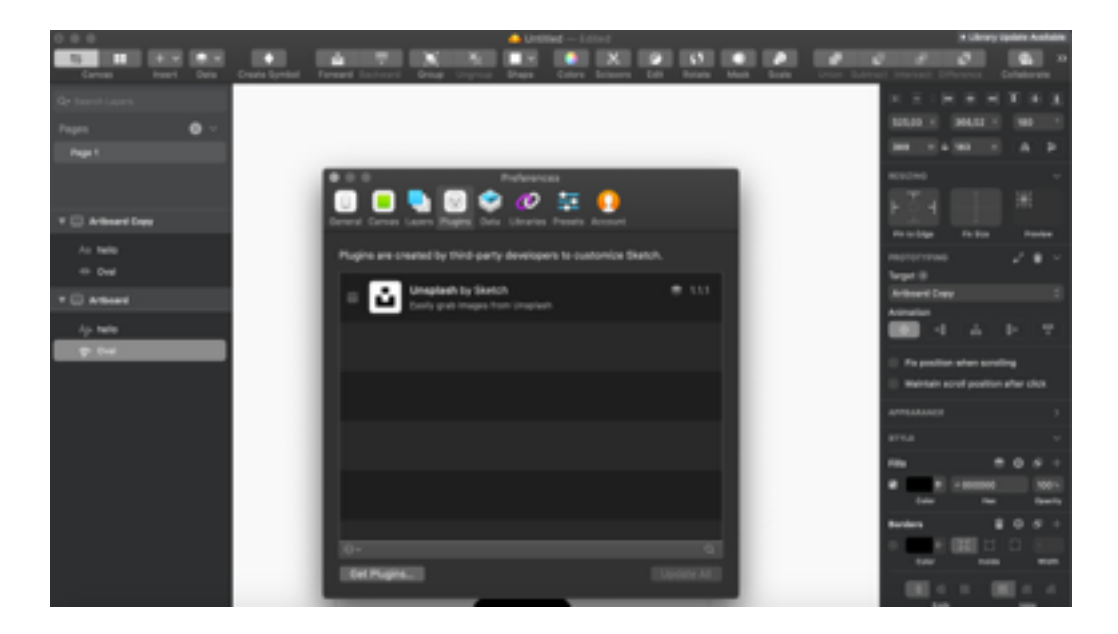

*Obrázek 4.2.2.7.(5): Přidání pluginů Sketch.*

#### **Vyhodnoceni**

Z hlediska funkčnosti jsou Adobe XD, Figma a Sketch velmi podobné. Přesto existují určité rozdíly, výhody a nevýhody. Aby bylo možné posoudit funkčnost, je potřeba spoléhat na každodenní potřeby vývojářů a to, co výrazně zjednodušuje jejich práci.

Na základě popisu funkčnosti nástrojů výše a vlastní zkušenosti autorky s těmito nástroji se vítězem stala Figma. Je to z velké části dáno pohodlným systémem komponent a stylů,

množstvím pluginů, které zakrývají nedostatek některých funkcí, možností používat hotové ikony, ilustrace, makety jiných designérů v komunitní sekci, pohodlnou a snadnou práci na interaktivní prototyp a mnoho dalšího. Největší nevýhodou Figmy však dle autorky práce je nízká variabilita animací při prototypování.

**Získané body:** 

- Adobe  $XD 3$
- Figma  $-4$
- Sketch  $-3$

## 4.2.3. **Celkové vyhodnocení nástrojů**

Níže uvedená tabulka přehledně uvádí body přidělené srovnávaným nástrojům dle jednotlivých kategorií. V dolní části tabulky je pak uveden součet bodů každého nástroje:

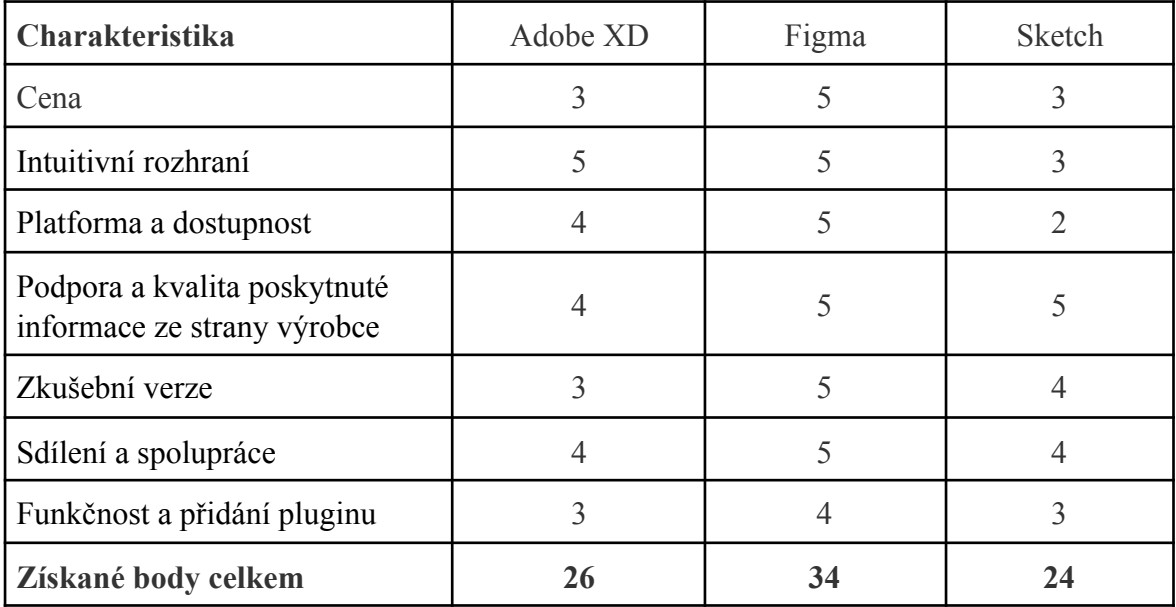

*Tabulka 4: Vyhodnocení nástrojů* 

Pokud jde o skóre získaná po srovnávací analýze, lze za vítěze mezi těmito třemi nástroji pro prototypování uživatelských rozhraní jednoznačně označit Figmu. Na druhém místě je dále Adobe XD a třetí místo patří programu Sketch. Přesto autorka hodnotí všechny tři programy kladně, jelikož jsou si navzájem podobné a nemají špatné vlastnosti.

Pro prototypování se Figma ukázala jako nejlepší nástroj. Tento program má řadu výhod, které jsou důležité při výběru správného nástroje. Příjemné a intuitivní rozhraní pomáhá začínajícím designérům během krátké doby zvládnout program a začít v něm pracovat, aniž by museli studovat spoustu materiálů. Pro designéry pracující v týmu nabízejí vývojáři Figma možnost spolupracovat na projektu v reálném čase. Díky tomu, že tento program má automatické ukládání projektu do Cloudu, je sdílení velmi rychlé a pohodlné. Jednou z velkých výhod Figmy je její bezplatná verze. Proto je tou nejlepší volbou pro ty, kteří chtějí vyzkoušet novou profesi UI/UX-designéra.

Ačkoli Adobe XD a Sketch mají dle názoru autorky podobnou funkčnost, stále mezi těmito nástroji existují rozdíly. Ty se týkají především snadnosti používání programů, spolupráce, cen a platforem. Sketch však výrazně zaostává za Adobe a Figma, protože program lze nainstalovat pouze na MacOS a uživatelské rozhraní není tak jednoduché, proto začátečník bude potřebovat více času na jeho zvládnutí. Sketch má však dobrou podporu výrobce a aktualizace.

Adobe Xd a Sketch jsou dobrou alternativou k Figmě. Díky zkušebním verzím si však každý uživatel může tyto programy vyzkoušet a najít vlastní výhody práce v nich. To také autorka práce doporučuje.

# 4.3. **Ukázka vyrobeného prototypu**

## 4.3.1. **Charakteristika webové aplikace**

V rámci dílčího cíle této bakalářské práce bude vytvořen vzorový prototyp webové aplikace v programu Figma, který bude reprezentovat finanční mobilní aplikaci. Také při tvorbě návrhu uživatelského rozhraní budou zohledněny zásady vývoje uživatelského rozhraní, které jsou popsány v kapitole 3.2. Prototyp obsahuje dvě stránky webu, kde na hlavní stránce je popis produktu, hlavička, tlačítka "Registrovat" a "Vyzkoušet aplikaci" a na druhé straně je popis tarifů pro předplatné této aplikace. Na druhou stránku může uživatel přejít kliknutím na tlačítko "Ceny" na hlavní stránce.

## 4.3.2. **Výstupy**

Prvním krokem ve vývoji prototypu bylo vytvoření dvou wireframů za účelem strukturování prvků a dalšího zjednodušení vývoje designu uživatelského rozhraní webové aplikace. Celkem byl proces wireframingu rychlý a snadný, trval 15 minut. Použité nástroje tvaru byly obdélník, čáry a text. (obr. 4.3.2.1 a 4.3.2.2)

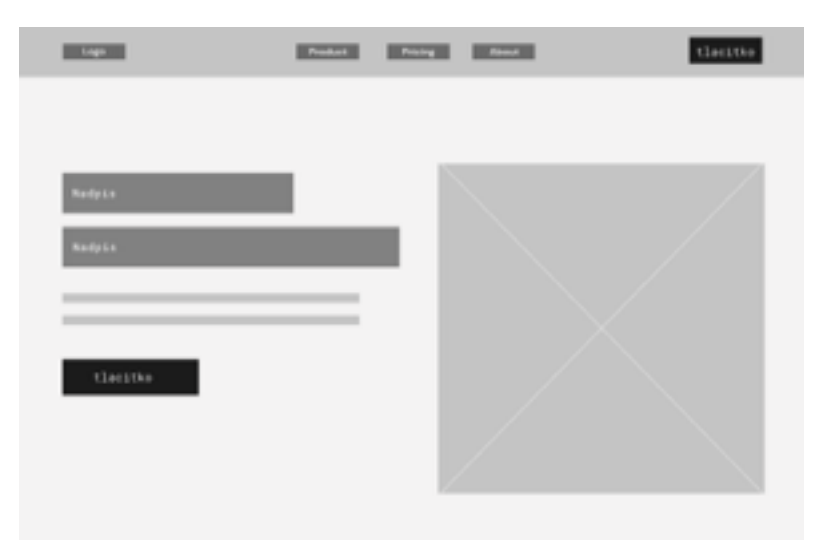

*Obrázek 4.3.2.1: Ukázka vytvořeného wireframu.* 

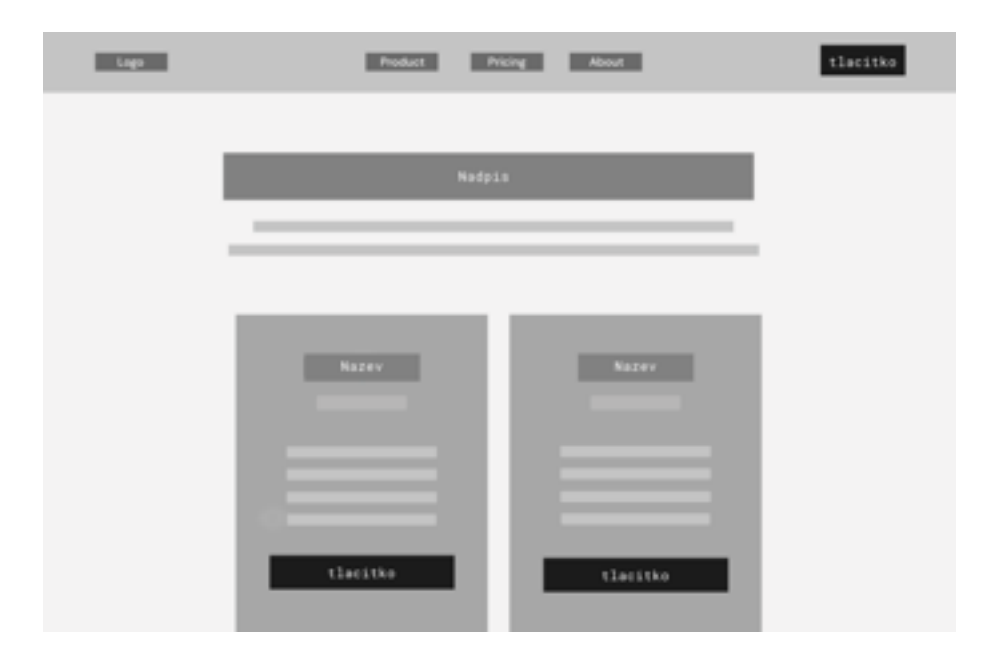

*Obrázek 4.3.2.2: Ukázka vytvořeného wireframu.*

Dalším krokem je vývoj návrhu uživatelského rozhraní, jinými slovy detailní moсkup budoucí webové aplikace. (obr. 4.3.2.3 а 4.3.2.4)

Design byl vytvořen s ohledem na principy příjemného rozhraní, které byly popsány v kapitole 3.2. Zde je patrné uplatnění takových principů, jako je intuitivní rozhraní, jednoduchost, přehlednost, výraznost prvků, prázdné místo a výběr barev a písem.

Figma usnadnila a zjednodušila dodržování a aplikaci těchto zásad. Vzhledem k tomu, že některé prvky se opakovaly, pro pohodlí a úsporu času autorka vytvořila svůj systém komponent a stylů.

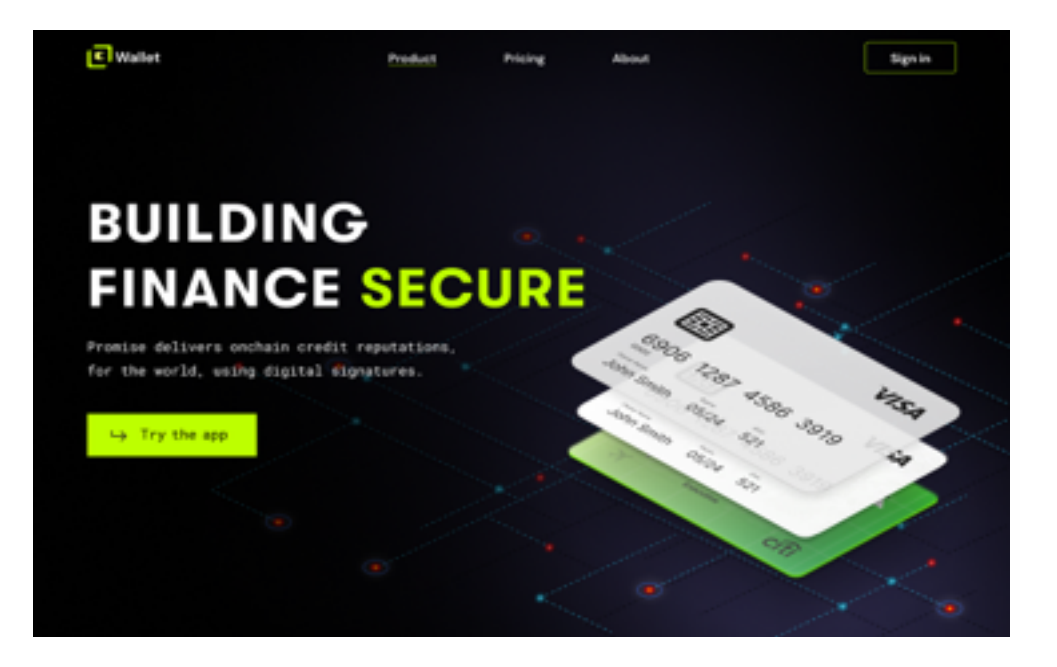

 *Obrázek 4.3.2.3: Ukázka vytvořeného mockupu.*

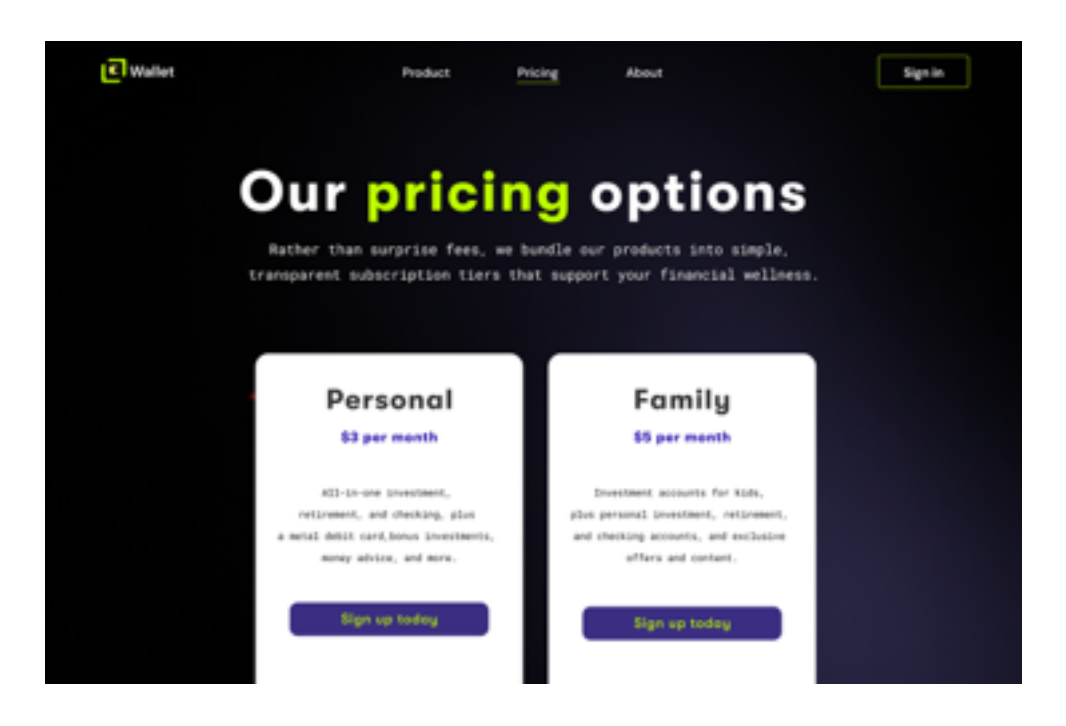

 *Obrázek 4.3.2.4: Ukázka vytvořeného mockupu.*

Posledním krokem je prototypování, které dává prototypu interaktivitu. Z textového bloku Pricing na plátně hlavní stránky byla vyvedena šipka, která vede uživatele na druhou stránku s informacemi o cenách a sazbách. (obr. 4.3.2.5)
Aby se uživatel mohl vrátit na předchozí stránku, stačilo přetáhnout šipku z textových bloků "produkt" a "logo" na druhém plátně zpět na plátno hlavní stránky. Vytvořit takový příklad interaktivního prototypu zabralo celkem 5 minut.

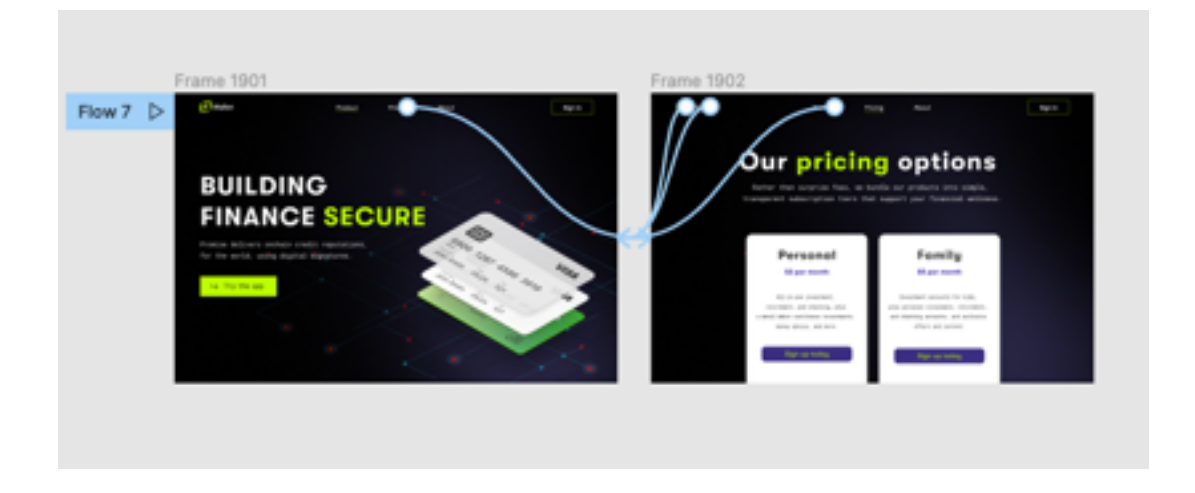

*Obrázek 4.3.2.5: Ukázka vytvořeného prototypu.*

## 5. **Závěr**

Teoretická část byla zaměřena na problematiku uživatelského rozhraní a jeho prototypování. Autorka zkoumala pojmy jako uživatelské rozhraní, uživatelská zkušenost, prototyp, mockup, wireframe a také uvedla zásady návrhu rozhraní. V této části byly dále představeny některé současné prototypovací nástroje.

V praktické části byly pro porovnání nástrojů vybrány dvě metody. Z důvodu existence obrovského množství nástrojů, které pomáhají designérům navrhovat uživatelská rozhraní, na trhu, metoda dotazníkového šetření umožnila zúžit výběr nástrojů pro další podrobné srovnání. Další metodou bylo hodnocení nástrojů na základě zvolených 7 kritérií. Následně autorka vybrala tři nástroje, Adobe XD, Figma, Sketch. Každý z těchto nástrojů byl autorkou ohodnocen pomocí rozdělení bodů 1 až 5. Přidělování bodů vycházelo z vlastní zkušenosti autorky s těmito nástroji. Každý prototypovací nástroj měl své výhody a nevýhody. S malým náskokem však zvítězil nástroj Figma.

Pro ukázku funkčnosti vybraného nástroje s jeho pomocí byl vyvinut prototyp webové aplikace. Figma splnila očekávání autorky při vývoji prototypu pro webovou aplikaci nakreslením wireframu, podrobným mockupem a vytvořením interaktivního prototypu. Práce s nástrojem byla pohodlná, komfortní a příjemná. Hlavním plusem bylo intuitivní rozhraní, které vystavuje na prvním místě základní funkce, které každý designér potřebuje. Vytvoření takového prototypu trvalo v průměru 3 hodiny, kdy většinu práce zabralo vypracování detailního rozvržení s designem.

V závěru práce autorka s cílem ukázat funkčnost vybraného nástroje s pomocí tohoto nástroje vyvinula prototyp webové aplikace. Celý proces vývoje prototypu zanechal u autorky pozitivní dojem, protože splnil všechna kritéria stanovená při výběru nástroje.

Přínosem této bakalářské práce je především srovnání a doporučení prototypovacích nástrojů, které pomohou designérům se rozhodnout, jaký nástroj pro prototypování uživatelských rozhraní z mnoha možností vybrat. Užitečným je také seznámení s procesem a zásadami vývoje uživatelských rozhraní, zejména pro ty, kteří s touto problematikou přicházejí do styku poprvé.

## 6. **Seznam použitých zdrojů**

## 6.1. **Odborné publikace**

[7] COOPER, Alan, Robert. REIMANN a Dave CRONIN. *About face 3: the essentials of interaction design.* 3rd ed., Indianapolis, IN: Wiley Pub., 2007. ISBN 978-04-700-8411-3.

[12] DEITER, G.. Engineering Design: A Materials and Processing Approach, 4rd ed., McGraw-Hill, Inc., USA, 2009. ISBN 978-0-07-283703-2.

[8] GALITZ, Wilbert O. *The essential guide to user interface design: an introduction to GUI design principles and techniques*. 3rd ed. Indianapolis, IN: Wiley Pub., 2007, 857 s. ISBN 04-700-5342-9.

[11] HYMAN, B.I., *Fundamentals of Engineering Design*. Prentice Hal, Upper Saddle River, NJ., 1998. ISBN 978-0135313855

[14] MCELROY, Katherin. *Prototyping for Designers*. Austin, O'Reilly, 2017. ISBN 978-1491954089

[13] WARFEL T. *Prototyping: A Practitioner's Guide.* Rosenfeld Media Pub., 2009. ISBN 978-1933820217

## 6.2. **Internetové zdroje**

[1] Academic.ru. Интерфейс пользователя. [online]. [cit. 2011-05-25]. Dostupné z: https://dic.academic.ru/dic.nsf/ruwiki/7715

[6]Crazyegg. The 15 Second Rule: 3 Reasons Why Users Leave a Website. [online]. [cit. 2020-05-14]. Dostupné z: https://www.crazyegg.com/blog/why-users-leave-a-website/

[9] Nngroup. 10 Usability Heuristics for User Interface Design. [online]. [cit. 2020-11-15]. Dostupné z: https://www.nngroup.com/articles/ten-usability-heuristics/

[4] Statista. How many websites are there. [online]. [cit. 2021-08-06]. Dostupné z: https:// www.statista.com/chart/19058/number-of-websites-online/

[3] Teamtreehouse. 10 user interface design fundamentals. [online]. [cit. 2012-08-07].Dostupné z: http://blog.teamtreehouse.com/10-user-interfacedesignfundamentals

[10] Usabilitypost. Characteristics Of Successful User Interfaces. [online]. [cit. 2013-11-18]. Dostupné z: http://www.usabilitypost.com/2009/04/15/8-characteristics-ofsuccessful-user-interfaces

[2] Wikipedia. User interface. [online]. [cit. 2010]. Dostupné z: https://en.wikipedia.org/ wiki/User\_interface

[5] Wikisofia. Uživatelské rozhraní (user interface) [online]. [cit. 2020-08-14]. Dostupné z: https://tinyurl.com/jycphuy